IBM WebSphere Commerce Payments for Multiplatforms

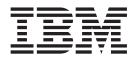

# **Cassette for Paymentech Supplement**

Version 3.1

IBM WebSphere Commerce Payments for Multiplatforms

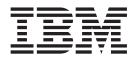

# **Cassette for Paymentech Supplement**

Version 3.1

#### Note

Before using this information and the product it supports, be sure to read the general information under Appendix C, "Notices" on page 75.

#### Second Edition (August 2002)

This edition applies to the Version 3.1.3 of the WebSphere Commerce Payments Cassette for Paymentech and to all subsequent releases and modifications until otherwise indicated in new editions.

©Copyright IBM<sup>®</sup> Corporation 2001, 2002. All rights reserved.

Government Users Restricted Rights — Use, duplication or disclosure restricted by GSA ADP Schedule Contract with IBM Corp.

# Contents

| Preface                                                                                                    | V<br>V                                                               |
|----------------------------------------------------------------------------------------------------|----------------------------------------------------------------------|
| Chapter 1. Overview of Paymentech.                                                                                                    | . 2                                                                  |
| Chapter 2. Paymentech and WebSphere Commerce Payments Concepts         A Paymentech purchase example         A Paymentech batch settlement process example         WebSphere Commerce Payments object model implementation         Administration objects         Financial objects         Cassette-specific characteristics and behaviors         Understanding retry parameters         Cassette for Paymentech payment command summary         Summary of state changes         Protecting sensitive data                                                                                                    | 5<br>7<br>8<br>8<br>9<br>9<br>9<br>9<br>11<br>12                     |
| Chapter 3. Installing the Cassette for Paymentech.       .       .         Before installing Cassette for Paymentech.       .       .         WebSphere Commerce Payments directory structure.       .       .         Installing Cassette for Paymentech (Windows and UNIX® platforms)       .       .         Uninstalling the Cassette       .       .       .         Uninstalling Cassette for Paymentech on Windows NT       .       .       .         Uninstalling Cassette for Paymentech on Windows NT       .       .       .         Uninstalling Cassette for Paymentech on Solaris       .       .       .         Uninstalling Cassette for Paymentech on Linux       .       .       . | . 15<br>. 15<br>. 16<br>. 16<br>. 16<br>. 16<br>. 16<br>. 17<br>. 17 |
| Chapter 4. Getting started                                                                                                    | . 19<br>. 19<br>. 19<br>. 20<br>. 20<br>. 21<br>. 21<br>. 22         |
| Managing payment processing                                                                                                    | . 23<br>. 23<br>. 25<br>. 28<br>. 29<br>. 30<br>. 31<br>. 31         |

| Chapter 5. Cassette for Paymentech Cashier profiles    | 33  |
|--------------------------------------------------------|-----|
| Chapter 6. Using WebSphere Commerce Payments commands  | 35  |
| Cassette for Paymentech Commands                       | 35  |
| AcceptPayment.                                         | 36  |
| Approve                                                | 40  |
| ApproveReversal                                        | 41  |
| BatchOpen                                              | 41  |
| BatchPurge                                             | 41  |
|                                                        |     |
|                                                        |     |
|                                                        |     |
|                                                        |     |
|                                                        |     |
|                                                        |     |
|                                                        |     |
| CreateMerchantCassetteObject.                          |     |
| DeleteMerchantCassetteObject                           |     |
| CreatePaySystem                                        | 46  |
| DeleteBatch                                            |     |
| Deposit                                                | 47  |
| DepositReversal                                        | 47  |
| ModifyAccount                                          | 48  |
| ModifyCassette.                                        | 48  |
| ModifyPaySystem                                        |     |
| DeletePaySystem                                        |     |
| ReceivePayment                                         | 49  |
|                                                        | 50  |
| RefundReversal                                         |     |
|                                                        | 50  |
| Chapter 7. Using Paymentech objects                    | 51  |
| Chapter 7. Using Paymentech Objects                    | 51  |
| Financial objects used by Cassette for Paymentech      | 51  |
| Paymentech Order                                       | 51  |
| Paymentech Payment                                     | 52  |
| Paymentech Credit                                      | 53  |
| Paymentech Batch                                       |     |
| Administration objects used by Cassette for Paymentech |     |
| CassetteAdmin                                          |     |
| AccountAdmin                                           | 55  |
| PaySystemAdmin                                         | 55  |
| MerchantCassetteObject (Division)                      | 55  |
| Address Verification Service (AVS) result codes        |     |
|                                                        |     |
| Appendix A. Paymentech return codes                    | 59  |
|                                                        | ~ - |
| Appendix B. Cassette for Paymentech messages           | 65  |
| Appendix C. Notices                                    | 75  |
|                                                        |     |
|                                                        | 10  |
| Glossany                                               | 77  |
| Glossary                                               | 11  |
| Index                                                  | 85  |

# Preface

This book is for users and administrators of the Cassette for Paymentech, who are responsible for installation and implementation. This information will help you understand what you need to use the Cassette for Paymentech. Programmers who are responsible for developing applications to manage IBM<sup>®</sup> WebSphere<sup>®</sup> Commerce Payments will find cassette-specific information regarding parameter requirements and cassette-specific states useful. This book serves as a supplement to the *IBM WebSphere Commerce Payments for Multiplatforms Administrator's Guide* as well as the *IBM WebSphere Commerce Payments for Multiplatforms Programmer's Guide and Reference*.

**Note:** IBM WebSphere Commerce Payments for Multiplatforms (hereafter called WebSphere Commerce Payments) was previously known as IBM WebSphere Payment Manager for Multiplatforms. Starting with version 3.1.3, the payments application was renamed to WebSphere Commerce Payments and references to the product were changed throughout this document. References to the former product may still appear in this document and apply to earlier releases of the product.

# **Conventions in this book**

Table 1. Conventions used in this book.

| Convention | Description                                                                                         |
|------------|----------------------------------------------------------------------------------------------------|
| Boldface   | Indicates the name of the item you need to select, the name of a field, or a string you must enter. |
| Italics    | Indicates book titles or variable information that must be replaced by an actual value.             |
| Monospace  | Indicates an example, a portion of a file, or a previously entered value.                           |

# Terminology

Enabling electronic shopping requires different participants and software components:

#### acquirer

An organization that provides card authorization and payment capture services for merchants. A merchant normally wants to accept more than one credit card brand, but does not want to deal with multiple bankcard associations and so uses acquirer services. These services include verbal or electronic telephone authorization support and electronic payment transfer to the merchant's account. Acquirer services are paid for by the merchant in the form of a small percentage charge on each transaction.

#### card processor

An agent for an acquirer to whom merchants send their transaction requests. Provides much of the administrative and organizational infrastructure by which merchants process their transactions.

#### cardholder

A person with a valid payment card account who uses a browser to shop for goods and services on the Internet.

#### financial network

The aggregate of card processors, acquirers, card issuers and other institutions or organizations, through which payment card transaction processing is traditionally performed.

#### gateway

A gateway represents an acquirer or card processor acting as a "translator" between the messages used by the merchant and those used on the financial network. (Note that merchants never communicate directly with a gateway.) Once a transaction request is received from a merchant, some type of request is sent to the processor via the gateway. When the gateway receives the message, it translates the request into the format used on the financial network and then forwards that message to the processor. Responses from the processor are translated and sent back in a form that the merchant understands.

**issuer** The financial institution that provides the cardholder with the credit card. Ultimately, it is the issuer who is responsible for the cardholder debt payment. For example, the issuer balances the risk of a cardholder defaulting against the income from interest payments. The cardholder need not have a relationship with the issuer except for the credit card account, but in practice, most cardholders have at least one credit card from the bank that holds their checking account.

#### leased line

A phone line leased from the phone company by the customer that connects the customer terminal to a dedicated port on the network.

#### merchant

A person or organization that has goods or services to sell to the cardholder.

#### merchant bank

Also known as the Acquiring Financial institution. It acquires merchant business by supplying the merchant with the means to accept credit cards for payment. The financial institution charges the merchant a fee for providing these services.

#### merchant server

The merchant server displays products for sale to a global market over the Internet. Shoppers can browse through catalogs, adding items to their shopping cart as they go along, and make their purchases when convenient. Merchants can customize their electronic stores, providing discounts for quantity purchases and seasonal merchandise or targeting consumer groups, such as frequent shoppers. They can also track demographic information from data provided by the shoppers and use it for marketing strategies.

#### payment server

A payment server handles and stores payment information. The payment server accepts payments from the cardholder via the Internet and passes this information along to financial institutions for approval. The payment server also maintains records of all transactions. IBM WebSphere Commerce Payments is a payment server.

You should also be familiar with terms used in the credit card industry, including:

#### Authorize

The cardholder is given permission to make a purchase by the financial institution and the merchant has some guarantee that it will receive funds. It

is the validation of the cardholder for a given purchase. The process involves assessing transaction risk, confirming that a given transaction does not raise the account holder's debt above the account credit limit, and reserving the specified amount of credit.

**Batch** A collection of financial transactions grouped for administrative and record-keeping purposes.

#### Capture

Funds can be moved or deposited to the merchant's account.

**Credit** The merchant needs to return money to the cardholder following a valid capture transaction. For example, if goods are returned or are defective, the cardholder receives credit.

### **Additional information**

The WebSphere Commerce Payments software package includes information that describes the cassette-independent functions of WebSphere Commerce Payments:

- The *IBM WebSphere<sup>®</sup> Commerce Payments Installation Guide* provides information for installing and starting WebSphere Commerce Payments.
- The *IBM WebSphere Commerce Payments for Multiplatforms Programmer's Guide and Reference, Version 3.1* provides details about the WebSphere Commerce Payments API.
- The *IBM WebSphere Commerce Payments for Multiplatforms Administrator's Guide Version 3.1* contains conceptual information and shows how to configure WebSphere Commerce Payments using the user interface.

This book serves as a supplement to the above books, describing cassette-specific programming or administrative considerations and showing how the Cassette for Paymentech implements WebSphere Commerce Payments generic commands.

The above framework documents (*Installation Guide, Programmer's Guide and Reference,* and *Administrator's Guide*) are available on the WebSphere Commerce Payments CD-ROM in Portable Document Format (PDF). For the latest Acrobat reader, see: http://www.adobe.com.

Paymentech processing services are described in the following documents:

- Paymentech Payment Processing: 96-Byte Technical Specification (revision 1.7.1)
- Paymentech On-Line Processing: Technical Specification (revision 6.0.1)

In addition to this manual, you can reference the following related Web sites:

- http://www.ibm.com/software/webservers/commerce/payment/ provides more information on the WebSphere Commerce payment-processing application.
- http://www.ibm.com/software/webservers/commerce/payments/support.html provides current WebSphere Commerce Payments technical information and links to the latest softcopy views of all WebSphere Commerce Payments documentation.
- http://www.ibm.com/software/webservers/appserv/library.html provides documentation links for IBM WebSphere Application Server.
- http://www.ibm.com/software/data/db2/library/ provides documentation links for IBM DB2<sup>®</sup> Universal Database.

# **Chapter 1. Overview of Paymentech**

Paymentech, Inc., formerly known as First USA Merchant Services, is a merchant acquirer based out of Salem, NH. In 1999, Paymentech became the nation's second largest merchant processor based on transactions when it combined with Bank One Payment Services. Paymentech manages its own direct links to Visa and MasterCard, and it operates under its own specific Bank Identification Number and Interbank Card Association Number.

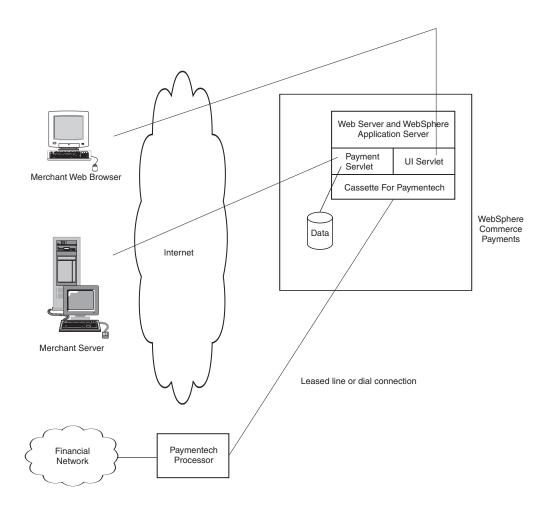

Paymentech adopts a total system approach that offers speed, security, flexibility and reliability, which are all based upon the specific merchant needs. For example, Paymentech's comprehensive array of products and services include the following:

- · Credit and debit authorization and settlement
- T&E card authorization
- · International currency processing for direct response
- · Canadian and US electronic check processing (direct debit)
- · Real-time authorization service available twenty four hours a day
- · Reporting and information management

#### How Paymentech works

With the explosion of Internet Commerce, merchants are continually coming online. Brick and mortar merchants use devices like POS terminals to perform real time payment transactions. Internet merchants cannot afford to take a step back and perform payment transactions offline. They need the ability to receive and process credit card transactions in real time. Key to their business is the ability to perform on-demand authorization and settlement in a secure environment.

Through the use of relational databases, Paymentech determines the need for authorization reversals, either full or partial, to ensure the most affordable interchange rates. In cases where a new authorization is required, Paymentech attempts these transactions prior to the reversal of the original authorization assuring that the deposited transaction will always bear a valid authorization.

Paymentech processes transactions through Visa, MasterCard, American Express, and Novus (Discover). This allows Paymentech to provide authorization services for Visa, MasterCard, American Express, Discover, Novus, Diners, Carte Blanche, JCB and Private Label.

Paymentech offers a range of fraud detection mechanisms, and thereby, ensures that all of their merchants fully adhere to Visa and MasterCard CPS/DM (Custom Payment Services/Direct Marketing) Compliance. Merchants, therefore, are eligible for a lower interchange rate.

#### **Paymentech Merchant Registration**

Paymentech assigns merchants specific settings based on account data (such as connectivity, requested Paymentech functionality and system configuration) that the merchant provides. For example, Paymentech issues IDs and passwords which are used by the Merchant when submitting batch files to Paymentech. These settings include the Presenter Identification (PID) and password and the Submitter Identification (SID) and password. These settings are specified in the Cassette for Paymentech via the cassette's Merchant Cassette settings.

Paymentech issues division numbers for each type of currency that the merchant desires to support. Division numbers are used to delineate business units for purposes of financial reporting. An unlimited number of merchant division numbers can be assigned to organize your various divisions in any combination. Division numbers are unique to each merchant and are mapped to their unique (PID). In addition, Paymentech uses the division number as one criteria to identify duplicate transactions.

For more information on merchant registration, consult a Paymentech Technical Support representative by contacting operations at (800) 228-7782.

### **IBM WebSphere Commerce Payments Cassette for Paymentech**

Payment cassettes are software applications that conform to the data flow and control conventions of the WebSphere Commerce Payments framework. Each payment cassette contains the implementation of specific payment methods and protocols. The Cassette for Paymentech enables users of WebSphere Commerce Payments to access Paymentech's Salem gateway through a leased line connection. It provides online authorization and settlement of credit card and non-PIN based debit card payments. The Cassette for Paymentech provides merchants with the ability to send real-time Internet credit card transactions to the Paymentech system for processing. In addition, the Cassette for Paymentech

supports prior authorization detection, Address Verification Service (AVS) and Card Verification Codes (CVC) to ensure data integrity and validation.

#### **Prior Authorization Detection**

To prevent double authorization, the Cassette for Paymentech supports Prior Authorization Detection. If a telecommunications line fails, the Paymentech system has a record of what occurred prior to the disconnection and reapplies the authorizations where appropriate. Hence, inadvertent authorization inflation against the customer's available credit line can be prevented.

#### Address Verification Service

Paymentech supports AVS as a major tool to screen and combat fraud for Visa, MasterCard, American Express and Discover. AVS matches the cardholder's billing address to the address given to you providing a method to identify potentially fraudulent transactions. This service is available as part of the authorization process.

The cardholder's billing address, specifically street address and zip code, are sent in the electronic authorization request message to the issuer. The issuer compares the street address and zip code to those it has on file and returns an AVS response code to advise you of the comparison status. This information enables decision making that limits risks when shipping merchandise. Risk reduction for the financial institution can result in reduced transaction fees for the merchant.

The WebSphere Commerce Payments cassette for Paymentech allows the use of this tool by its merchants. It is up to the merchant to decide what risks are allowable if AVS data does not compare favorably. Paymentech supports Visa, MasterCard, and Discover AVS, and American Express's Automated Address Verification (AAV).

If you are interested in additional information regarding AVS and merchant chargeback liabilities, contact your acquiring financial institution. See the "Address Verification Service (AVS) result codes" on page 56 for more information on possible AVS codes.

#### **Card Verification Codes**

In addition to AVS, the cassette for Paymentech supports CVC, which provide additional fraud detection. Both Paymentech and the Cassette for Paymentech support Visa's Card Verification Value Card 2 (CVV2), MasterCard's Card Validation Code 2 (CVC2), American Express Cardholder Identification Code (CID), and Discover CID.

# Chapter 2. Paymentech and WebSphere Commerce Payments Concepts

IBM WebSphere Commerce Payments provides a unified interface through which merchants can use multiple payment protocols in a common way. Each WebSphere Commerce Payments cassette attempts to extract protocol-specific differences so that merchants can ignore disparities between protocols.

This section describes how the Cassette for Paymentech presents the Paymentech services through the WebSphere Commerce Payments' object model and API set. In addition, cassette-specific behaviors and requirements are discussed.

The Cassette for Paymentech implements the payment commands and the payment processing model of the WebSphere Commerce Payments framework, using the processing services of Paymentech. This implementation supports:

- AcceptPayment creation of orders only. Wallet-driven purchases are not supported.
- · Traditional payment-oriented commands.

# A Paymentech purchase example

The following is an example of how a typical purchase using the Cassette for Paymentech would be processed through the overall system, including WebSphere Commerce Payments and the Cassette for Paymentech. This example assumes the use of the AutoApprove option of the AcceptPayment command.

**Note:** Other commands result in different messages being sent to the Paymentech Host, but the same general flow through the overall system still applies.

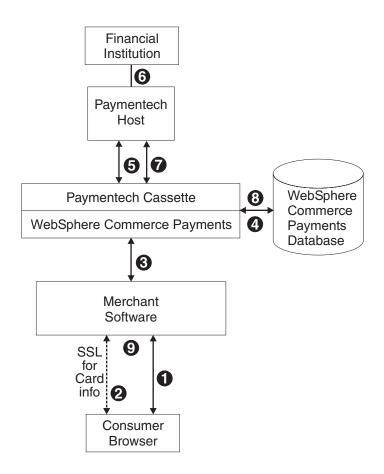

Figure 1. A typical purchase using the Cassette for Paymentech

- 1. A consumer has been shopping online at a merchant Web site. After choosing several items to purchase, the consumer initiates a purchase, typically by pressing a "Buy" button on the shopping page.
- The merchant software then requests card information from the consumer over a secure (typically SSL-protected) channel. This information includes the credit card number, the card expiration date, the card brand and possibly the cardholder's address.
- Once this cardholder information has been received, the merchant software invokes the WebSphere Commerce Payments AcceptPayment command with card information and parameters, requesting that the purchase be approved immediately.
- 4. WebSphere Commerce Payments and the Cassette for Paymentech record the information they need to execute payment transactions.
- 5. The Cassette for Paymentech sends an approve request to the Paymentech Host.
- 6. The Paymentech Host forwards this request to the financial institution which processes the request and responds to the Paymentech Host.
- 7. The Paymentech Host records the result, and sends a success response to the cassette.
- 8. The Cassette for Paymentech, along with WebSphere Commerce Payments, updates status in the database and returns the success response to the merchant.

9. The merchant software replies to the consumer with an indication that the order is accepted.

#### A Paymentech batch settlement process example

The following example illustrates the online batch settlement process that is utilized by the Cassette for Paymentech:

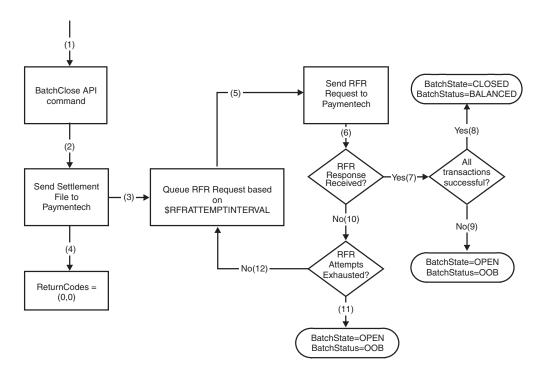

Figure 2. Batch settlement process for the Cassette for Paymentech

- 1. Merchant Server Software issues the BatchClose API command when it wishes to initiate the settlement process.
- 2. The Cassette for Paymentech sends the settlement file to Paymentech.
- 3. Based on the \$RFRDELAYTIME value that is configured in the Cassette's configuration, a Request For Response (RFR) is queued and waits until the RFR is scheduled to be sent to Paymentech. For example, if \$RFRDELAYTIME is 10, then the Cassette for Paymentech will not issue the first RFR request until 10 minutes after the BatchClose API command was issued.
- 4. Provided there were no communications failures while sending the settlement file, the Cassette for Paymentech returns successful return codes (0,0) to the Merchant Server Software.
- 5. Once the RFR Delay Time has passed, the Cassette for Paymentech sends an RFR request to Paymentech.
- 6. Provided there were no communications failures, some type of response is received from Paymentech (either the "No Data to send back at this time" response, or the actual RFR Response).
- 7. If an actual RFR Response is received, the Cassette for Paymentech looks at the results of each individual transaction in the batch.

- 8. If all transactions in the batch were successfully deposited, then the WebSphere Commerce Payments batch is marked as **CLOSED** and **BALANCED**.
- If all transactions in the batch were not successfully deposited, then the WebSphere Commerce Payments batch is marked as OPEN and OUT\_OF\_BALANCE. At this point, the merchant must contact Paymentech to resolve the problems with the batch.
- 10. If the "No Data to send back at this time" response is received (i.e., an actual RFR Response was not received), then the Cassette for Paymentech determines if all RFR Requests have been attempted. This is based on the \$RFRATTEMPTS value that is configured in the Cassette's configuration. For example, if \$RFRATTEMPTS is 3, then the Cassette for Paymentech issues a maximum of 3 RFR Requests to Paymentech.
- 11. If the RFR attempts have been exhausted, then the WebSphere Commerce Payments batch is marked as **OPEN** and **OUT\_OF\_BALANCE**. At this point, the merchant must contact Paymentech to resolve the problems with the batch.
- 12. If the RFR attempts have not been exhausted, then a Request For Response (RFR) is queued and waits until the RFR is scheduled to be sent to Paymentech. At this point, the process repeats itself starting back at step 5.

#### WebSphere Commerce Payments object model implementation

This section describes how the Cassette for Paymentech supports the administrative and financial object models that the WebSphere Commerce Payments framework provides.

#### Administration objects

WebSphere Commerce Payments administration objects are the entities that comprise the system and merchant configuration under which all financial transactions will be performed. Refer to the *WebSphere Commerce Payments Administrator's Guide* for a complete description of the WebSphere Commerce Payments administration objects. The Cassette for Paymentech augments four of the framework administration objects with its own attributes. Paymentech Administration objects are described in detail in Chapter 7, "Using Paymentech objects" on page 51.

#### CassetteAdmin object

The CassetteAdmin object represents the cassette itself and contains attributes that apply globally across the cassette. The Cassette for Paymentech extends this object with attributes that tell the cassette how to connect to the Paymentech Host.

#### AccountAdmin object

In the WebSphere Commerce Payments object model, the AccountAdmin object represents a relationship between a given merchant and a given financial institution. This is exactly the type of relationship that each Paymentech merchant account represents. The cassette extends the WebSphere Commerce Payments AccountAdmin object with attributes that identify and describe the corresponding AccountAdmin merchant account. Only one account per merchant can be defined.

#### PaySystemAdmin object

Each PaySystemAdmin object represents configuration data that is different for each merchant, but common across all accounts for the given merchant. This term is synonymous with Merchant Cassette Settings.

#### MerchantCassette Object

The MerchantCassette object is an administrative object that contains properties that apply only to one merchant. MerchantCassette objects are identified through a combination of the merchant number, object name and cassette name. In the Cassette for Paymentech, these objects represent the merchant's divisions and corresponding currency values, as assigned by Paymentech.

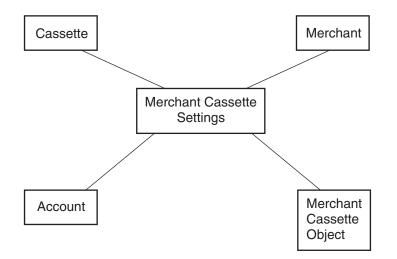

Figure 3. Paymentech PaySystem

#### **Financial objects**

The WebSphere Commerce Payments financial objects are used to represent the financial transactions executed by merchants. The Cassette for Paymentech provides extensions for each of these financial objects:

- · Order objects
- · Payment objects
- Credit objects
- · Batch objects

For details on how the Cassette for Paymentech extends these financial objects, see Chapter 7, "Using Paymentech objects" on page 51. For descriptions of the financial objects and for programming information, see the *WebSphere Commerce Payments Programmer's Guide and Reference*.

#### **Cassette-specific characteristics and behaviors**

This section discusses characteristics of communication parameters and the WebSphere Commerce Payments command set that are unique to the Cassette for Paymentech.

#### Understanding retry parameters

The Cassette for Paymentech extends the WebSphere Commerce Payments Cassette object with several parameters related to communicating with the Paymentech gateway. Four of these parameters control the attempts of the cassette to recover after failed communications with the Paymentech gateway. These parameters appear on the Paymentech Cassette Settings screen as follows:

Read Timeout

- Max Retries
- Attempt Interval
- Max Attempts

You can modify any of the Cassette Settings values through the user interface (select Cassettes under the navigation frame, then select the Paymentech cassette icon, then select Advanced Settings) or through the ModifyCassette API command. For information on the ModifyCassette command, see "ModifyCassette" on page 48. The Cassette for Paymentech will attempt to recover communications failures under the direction of the above parameters.

For each command that requires communication with the Paymentech gateway, a connection must be established between the WebSphere Commerce Payments and the Paymentech gateway. Once this connection is established, the Cassette for Paymentech attempts to send an appropriate request message and then waits for a period of time for a response. The amount of time the cassette will wait for a response is based on the **ReadTimeout** parameter (this parameter is called \$READTIMEOUT on the ModifyCassette API command). If the cassette receives a response message indicating that the request is complete before a timeout occurs, the message exchange is considered complete. Otherwise, this is considered one communication attempt, and the cassette will immediately retry the operation based on the **Max Retries** parameter (this parameter is called \$MAXRETRIES on the ModifyCassette API command). If the communication is unsuccessful after all immediate retries have been attempted, the cassette enters "delayed retry" logic. Specifically, delayed retries work as follows:

- 1. The cassette will return a return code that indicates the operation is pending (PRC\_OPERATION\_PENDING).
- 2. The request message is queued and waits a predetermined amount of time as specified by the cassette setting called **Attempt Interval**.
- 3. Once the attempt interval expires, the request is removed from the internal queue and is retried.
- 4. The process of queuing the request and retrying the operation is repeated until the request is completed or until the maximum number of communication attempts is reached. The maximum number of communication attempts is specified by the **Max Attempts** value in the cassette settings.

#### Guidelines for setting retry parameters

Care should be taken when setting up the cassette's communication retry parameters. If timeouts and or retries are excessive, the performance of the cassette could be adversely affected. It is strongly recommended that the following guidelines are followed:

- The combination of the ReadTimeout and the MaxRetries should never equal or exceed 3 minutes. For example, if the ReadTimeout is specified as **60 seconds**, and the MaxRetries is specified as **3**, then the combined timeout value would be **3 minutes**.
- To ensure good cassette performance and throughput, keep the ReadTimeout as low as possible. It is recommended that the ReadTimeout be specified as 15 seconds or less.
- The RFRDelayTime should be specified as a minimum of **10 minutes**.

# **Cassette for Paymentech payment command summary**

Table 2 summarizes the way the Cassette for Paymentech handles each of the WebSphere Commerce Payments payment commands (that is the commands that carry out financial transactions). Specifically, for each payment command, the table shows:

- Which payment card function will be performed by the command (using terminology more common to the payment card industry)
- · How the cassette processes the command:
  - "Not supported by cassette" means the cassette does not support that particular command. These commands will always receive return codes RC\_COMMAND\_NOT\_SUPPORTED, RC\_NONE.
  - "Handled by WebSphere Commerce Payments; no message sent" means that the command is processed completely within WebSphere Commerce Payments without communicating with a Paymentech host.
  - In any other case, the primary Paymentech command (or commands) used to accomplish the function will be shown.

| API Command                                    | Payment Card Functions  | Paymentech Message                                                      |
|------------------------------------------------|-------------------------|-------------------------------------------------------------------------|
| AcceptPayment                                  | No comparable function  | Handled by WebSphere Commerce<br>Payments; no message sent              |
| AcceptPayment with AutoApprove                 | Authorize               | Authorization                                                           |
| AcceptPayment with AutoApprove and AutoDeposit | Authorize               | Authorization                                                           |
| Approve                                        | Authorize               | Authorization                                                           |
| Approve with AutoDeposit                       | Authorize               | Authorization                                                           |
| ApproveReversal                                | Authorize reversal      | Handled by WebSphere Commerce<br>Payments; no message sent              |
| BatchClose                                     | Close an existing batch | Settlement file sent to Paymentech                                      |
| BatchOpen                                      | Open a new batch        | Not supported by cassette (cassette opens batches internally as needed) |
| BatchPurge                                     | Purge an existing batch | Not supported by cassette                                               |
| CancelOrder                                    | No comparable function  | Handled by WebSphere Commerce<br>Payments; no message sent              |
| CloseOrder                                     | No comparable function  | Handled by WebSphere Commerce<br>Payments; no message sent              |
| DeleteBatch                                    | No comparable function  | Handled by WebSphere Commerce<br>Payments; no message sent              |
| Deposit                                        | No comparable function  | Handled by WebSphere Commerce<br>Payments; no message sent              |
| DepositReversal                                | No comparable function  | Handled by WebSphere Commerce<br>Payments; no message sent              |
| ReceivePayment                                 | No comparable function  | Not supported by cassette                                               |
| Refund                                         | No comparable function  | Handled by WebSphere Commerce<br>Payments; no message sent              |
| RefundReversal                                 | No comparable function  | Handled by WebSphere Commerce<br>Payments; no message sent              |

Table 2. Cassette for Paymentech. Summary of Payment API Commands

# Summary of state changes

The following table summarizes the state changes that Order, Payment, Credit and Batch objects undergo as a result of successful completion of each payment command. Only those objects whose states actually change as a result of the given operation are shown. Any other existing object states remain unchanged.

Table 3. Summary of API command state changes

| API Command                        | Object-State      |
|------------------------------------|-------------------|
| AcceptPayment                      | ORDER_REFUNDABLE  |
| AcceptPayment with AutoApprove     | ORDER_REFUNDABLE  |
|                                    | PAYMENT_APPROVED  |
| AcceptPayment with AutoApprove and | ORDER_REFUNDABLE  |
| AutoDeposit                        | PAYMENT_DEPOSITED |
| Approve                            | PAYMENT_APPROVED  |
| Approve with AutoDeposit           | PAYMENT_DEPOSITED |
| ApproveReversal, amount is non-0   | PAYMENT_APPROVED  |
| ApproveReversal, amount=0          | PAYMENT_VOID      |
| CancelOrder                        | ORDER_CANCELED    |
| CloseOrder                         | ORDER_CLOSED      |
| Deposit                            | PAYMENT_DEPOSITED |
| DepositReversal                    | PAYMENT_APPROVED  |
| Refund                             | CREDIT_REFUNDED   |
| RefundReversal                     | CREDIT_VOID       |
| BatchClose                         | BATCH_CLOSED      |
|                                    | PAYMENT_CLOSED    |
|                                    | CREDIT_CLOSED     |
|                                    | ORDER_REFUNDABLE  |
| DeleteBatch                        | Deletes the batch |

## Protecting sensitive data

As an option, you can prevent sensitive financial data such as credit card numbers and expiry dates from being returned in query results when users enter query commands. A Payment Servlet parameter called wpm.MinSensitiveAccessRole can be specified to define the minimum access role a user must have to view sensitive data returned in query command results. The parameter is defined through the WebSphere Application Server administrative console for the WebSphere Commerce Payments application server.

When a user enters a query through a query command, WebSphere Commerce Payments checks the user's role against the minimum role specified for the wpm.MinSensitiveAccessRole parameter and determines whether sensitive data should be returned in full view or masked out. The following table lists the data elements that are considered sensitive by the Cassette for Paymentech:

Table 4. Sensitive data processed by Cassette for Paymentech

| Data             | How data is protected                                                                             |
|------------------|---------------------------------------------------------------------------------------------------|
| \$PAN            | Cardholder's card number. All but the last 4 digits of the card number are masked with asterisks. |
| \$EXPIRY         | Card expiration date. The entire value is masked with asterisks.                                  |
| \$CARDVERIFYCODE | Verification code for the payment card. The entire value is masked with asterisks.                |

Supported minimum sensitive access role values are: clerk, supervisor, merchant administrator, payments administrator, or none. If the wpm.MinSensitiveAccessRole parameter is not specified, an access role of clerk is assumed, which allows all users to see sensitive data. If the user's role matches or exceeds the role value, the actual values are displayed for the sensitive data.

For more information about setting the wpm.MinSensitiveAccessRole parameter, refer to the *IBM WebSphere Commerce Payments Administrator's Guide*. For more information about query commands, refer to the *IBM WebSphere Commerce Payments Programmer's Guide and Reference*.

# **Chapter 3. Installing the Cassette for Paymentech**

WebSphere Commerce Payments must be installed before the Cassette for Paymentech can be installed. WebSphere Commerce installation will ensure that all prerequisite products are available. The minimum framework level supported by the cassette is 3.1.3. For detailed information on the WebSphere Commerce Payments framework, including hardware and software prerequisites, refer to the *IBM WebSphere Commerce Payments Installation Guide, Version 3.1*.

# **Before installing Cassette for Paymentech**

- Read the latest README file, readme.Paymentech.html. The README is available with the Cassette for Paymentech software, and can also be accessed through documentation links on the WebSphere Commerce Payments Web site: http://www.ibm.com/software/webservers/commerce/payments/support.html.
- WebSphere Commerce Payments should *not* be running at cassette installation. WebSphere Application Server *should* be running at cassette installation.

A prior version of the cassette (such as version 2.2.x) cannot be installed on top of the WebSphere Commerce Payments Version 3.1.3 framework. If you currently use a prior version of the Cassette for Paymentech, you must install the WebSphere Commerce Payments Version 3.1.3 Cassette for Paymentech software for your cassette to be compatible with the WebSphere Commerce Payments Version 3.1.3 framework. Support is not provided to automatically migrate a version 2.2.x Paymentech cassette to version 3.1.3.

## WebSphere Commerce Payments directory structure

Starting with Payment Manager Version 3.1.1, some changes were made to the WebSphere Commerce Payments directory structure and configuration of WebSphere Application Server relative to that of Payment Manager Version 3.1.0 and earlier releases. Under WebSphere Application Server Version 4.0, WebSphere Commerce Payments now makes use of Web archive (WAR) and enterprise archive (EAR) files. After the WebSphere Commerce Payments framework is installed, a WPMApplication.ear file representing the WebSphere Commerce Payments application is found in the *<Payments* installdir> deployable subdirectory. The EAR file has a sudirectory structure containing a Payments.war file, Web files, and other files used to configure WebSphere Application Server. Some files that you may have seen in the WebSphere Commerce Payments installation directory prior to version 3.1.1 are now moved into the EAR file structure and deployed to a WebSphere Application Server directory. In WebSphere Application Server, the WebSphere Commerce Payments EAR file becomes a subdirectory under the installedApps subdirectory (for example, on Windows<sup>®</sup>: <WAS DIR>\installedApps\IBM Payments.ear).

The following Cassette for Paymentech are now found in the EAR file:

<Payments\_installdir>\eTillPaymentechClasses.zip
<Payments\_installdir>\web\\*

Under this revised directory structure, if you need to make changes to the WebSphere Commerce Payments (Payment Servlet) initialization parameters, you should refer to the *WebSphere Commerce Payments Administrator's Guide* for instructions on using the WebSphere Application Server administrative console.

# Installing Cassette for Paymentech (Windows and UNIX<sup>®</sup> platforms)

This section describes the procedure for installing the Cassette for Paymentech on Windows NT<sup>®</sup>, Windows 2000, Solaris, AIX<sup>®</sup>, and Linux. Before installing the Cassette for Paymentech software, you should stop the WebSphere Commerce Payments Application Server from the WebSphere Application Server administrative console. This ensures that the configuration files for WebSphere Commerce Payments will be freed to enable the cassette installation program to update the files. (If you are installing more than one type of payment cassette, you must stop the WebSphere Commerce Payments Application Server before installing each cassette.)

- On AIX, Linux, and Solaris, you must logon as root.
- On Windows NT and Windows 2000, you must logon as a user who is a member of the administrator group.
- 1. Once logged in, insert the CD-ROM containing the WebSphere Commerce Payments Cassette for Paymentech.
  - For Windows NT, go to the *nt* directory.
  - For Windows 2000, go to the *nt* directory.
  - For AIX, go to the aix directory.
  - For Linux, go to the *linux* directory.
  - For Solaris, go to the *solaris* directory.
- 2. Enter **InstallPaymentechCassette** to start the installation. Enter the information requested on the installation screens.
- 3. The *IBM Cassette for Paymentech Readme* screen indicates that the configuration of the Cassette for Paymentech has successfully completed and lets you display the README, if desired.

#### **Uninstalling the Cassette**

Follow these procedures to uninstall the Cassette for Paymentech, should it be necessary to uninstall.

## Uninstalling Cassette for Paymentech on Windows NT

On Windows NT, you can remove the Cassette for Paymentech using the following steps:

- 1. Use the WebSphere Application Server Administrative console to stop the WebSphere Commerce Payments Application Server.
- 2. Go to the Windows NT Control Panel.
- 3. Click the Add/Remove Programs icon.
- 4. Select the IBM WebSphere Commerce Payments Cassette for Paymentech.
- 5. Click Add/Remove
  - **Note:** This process removes all of the Cassette for Paymentech tables that were installed on your system, including those containing financial transaction data.

## **Uninstalling Cassette for Paymentech on Windows 2000**

On Windows 2000, you can remove the Cassette for Paymentech using the following steps:

1. Use the WebSphere Application Server administrative console to stop the WebSphere Commerce Payments Application Server.

- 2. Go to the Windows 2000 Control Panel.
- 3. Click the Add/Remove Programs icon.
- 4. Select the WebSphere Commerce Payments Cassette for Paymentech.
- 5. Click Add/Remove.
- **Note:** This process removes all of the Cassette for Paymentech tables that were installed on your system, including those containing financial transaction data.

## **Uninstalling Cassette for Paymentech on Solaris**

On Solaris, you can remove the Cassette for Paymentech using the following steps:

1. Set your display and xhost. From a command prompt, enter:

export DISPLAY <machine\_name:0.0>
xhost + <machine\_name>

- 2. Use the WebSphere Application Server administrative console to stop the WebSphere Commerce Payments Application Server.
- 3. Go to the Solaris console window, and log on as root.
- 4. Change to the WebSphere Commerce Payments install directory. By default, WebSphere Commerce Payments is installed to /opt/Payments.
- 5. From the command prompt, run this script:

./UninstallPaymentech.sh

**Note:** This process removes all of the Cassette for Paymentech tables that were installed on your system, including those containing financial transaction data.

## **Uninstalling Cassette for Paymentech on Linux**

On Linux, you can remove the Cassette for Paymentech using the following steps:

- 1. Set your display and xhost. From a command prompt, enter:
  - export DISPLAY <machine\_name:0.0>
    xhost + <machine\_name>
- 2. Use the WebSphere Application Server administrative console to stop the WebSphere Commerce Payments Application Server.
- 3. Logon as root.
- 4. Change to the WebSphere Commerce Payments install directory. By default, WebSphere Commerce Payments is installed to /opt/Payments.
- 5. From the command prompt, run this script:

./UninstallPaymentech.sh

**Note:** This process removes all of the Cassette for Paymentech tables that were installed on your system, including those containing financial transaction data.

## Uninstalling Cassette for Paymentech on AIX

On AIX, you can remove the Cassette for Paymentech using the following steps:

- 1. Use the WebSphere Application Server administrative console to stop the WebSphere Commerce Payments Application Server.
- 2. Enter smit to display the SMIT System Management menu (SMIT main menu).
- 3. Navigate to the dialog panel that allows you to remove software products.
- 4. Display your installed software.

- Select all components that begin with IBM.WebSphere.Commerce.Payments.Cassette.for.Paymentech and selectOK.
- 6. Make sure the Preview Only field is set to **No**. Select **OK** to remove the Cassette for Paymentech.
- **Note:** This process removes all of the tables that were installed on your system, including those containing financial transaction data.

# **Chapter 4. Getting started**

Use the information here to configure the Cassette for Paymentech. At this point, you should have completed the following:

- For Windows and UNIX platforms:
  - Installed and configured the WebSphere Commerce Payments framework.
  - Installed the Cassette for Paymentech.
  - Started the Web Server (if necessary).
  - Started WebSphere Application Server.
  - Defined a WebSphere Commerce Payments user with administrative authority.
  - Created a merchant and Merchant Administrator for the merchant.

To configure a cassette, you must logon to WebSphere Commerce Payments as a Merchant Administrator. For information on performing these tasks, see the *WebSphere Commerce Payments Administrator's Guide*.

#### **Cassette for Paymentech tutorial**

After installing the Cassette for Paymentech, you must configure the cassette before you can process customer transactions. This tutorial will show you how to configure the Cassette for Paymentech. For detailed information on administration, configuration and payment functions, see the online help for the WebSphere Commerce Payments user interface.

This chapter demonstrates everything you must do to achieve a fully functioning Cassette for Paymentech. This information walks you through fictitious scenarios that simulate real-world functions. And while you need not complete the entire walk-through, it is important that you complete these tasks to become familiar with the common Cassette for Paymentech tasks:

- 1. Configure the Cassette.
- 2. Specify Merchant Cassette Settings.
- 3. Create an account.
- 4. Create the required Divisions.

In addition to the required configuration tasks above, we will walk through common payment-processing tasks.

# Before starting this tutorial

There are a number of configuration steps that require information from your Paymentech merchant account or your financial institution. Refer to the Merchant registration process section in Chapter 1 for information on establishing production and test accounts.

## Starting the WebSphere Commerce Payments User Interface

Our first task is enabling a merchant to use the Cassette for Paymentech. This must be done by a user with WebSphere Commerce Payments Administrator access.

To start the WebSphere Commerce Payments user interface:

- 1. Point your browser to http://<hostname>/webapp/PaymentManager/, where <hostname> is the machine where the WebSphere Commerce Payments is installed.
- 2. On the WebSphere Commerce Payments Logon window, type the WebSphere Commerce Payments Administrator's user ID and password and click **Logon**.

# **Configuring the Cassette**

During this tutorial, your WebSphere Commerce Payments will attempt to send messages to the Paymentech System.

- 1. Click on **Cassettes** in the navigation frame.
- Click on the **Paymentech** cassette icon. At the next window, you will see several entry fields that allow you to tailor the way the Cassette for Paymentech communicates with the Paymentech System. Enter the following:

| Field              | Description                                               |
|--------------------|-----------------------------------------------------------|
| Online IP Address  | The Paymentech IP Address used for online authorizations. |
| Online Port Number | The port number used for online authorizations.           |
| Batch IP Address   | The Paymentech IP Address used for batch settlement.      |
| Batch Port Number  | The port number used for batch settlement.                |

- 3. Click on **Update** to update your cassette configuration.
- 4. Stop the Cassette.
- 5. Start the Cassette so the settings will take effect.

# Selecting a WebSphere Commerce Payments merchant and authorizing a cassette

If you haven't already created a merchant, you must do that first and authorize that merchant to use a payment cassette. To create a merchant, you must log into the WebSphere Commerce Payments as an administrator:

- 1. From the navigation frame, click **Merchant Settings** under the Administration section.
- 2. From the Merchant Settings window, select the Test store merchant created during the WebSphere Commerce Payments tutorial (see the *WebSphere Commerce Payments Administrator's Guide* for details on the WebSphere Commerce Payments tutorial), or create a new merchant with merchant number 123456789.
  - **Note:** If there are more than 500 merchants in the WebSphere Commerce Payments database when you access the Merchant Settings window, you are prompted to search for a specific merchant or merchants. If you see this prompt, enter 123456789.
- 3. At the next window, you will be allowed to authorize use of the Cassette for Paymentech.

| Field                | Description                                                                                                    |
|----------------------|----------------------------------------------------------------------------------------------------|
| Authorized cassettes | Check the box next to <i>Paymentech</i> . Checking this box authorizes the merchant to use the Cassette for Paymentech. |

- 4. When you have entered the requested information, click **Update (or Create Merchant)** to save the merchant configuration.
- 5. You will also have to give the user ID Merchant Administrator authority for this merchant. For instructions on assigning roles, see the *WebSphere Commerce Payments Administrator's Guide*.

# Configuring a merchant

After you have enabled the Test Store to use the Cassette for Paymentech, you will need to create the settings for that merchant.

To enter the merchant settings:

- 1. Click **Merchant Settings** on the navigation frame of the WebSphere Commerce Payments user interface.
- 2. From the Merchant Settings window, click the **Cassette for Paymentech** icon in the Test Store.
- 3. From the Cassette for Paymentech window, click Merchant Cassette Settings.
- 4. At the next window, you will be prompted to enter the following information:
- **Note:** The following Merchant Settings are assigned by Paymentech. For more information on data assigned by Paymentech, see "Paymentech Merchant Registration" on page 2.

| Field                | Description                                                              |
|----------------------|--------------------------------------------------------------------------|
| Presenter's ID (PID) | This is the assigned Paymentech Presenter's Identification Number (PID). |
| PID Password         | This is the assigned Paymentech Presenter's Password (PID Password).     |
| Submitter's ID (SID) | This is the assigned Paymentech Submitter's Identification Number (SID). |
| SID Password         | This is the assigned Paymentech Submitter's Password (SID Password).     |

#### Creating an account

So far, you have enabled one merchant, the Test Store, to use the Cassette for Paymentech and you have entered the merchant cassette settings. Now, you need to establish an *account* for the Cassette for Paymentech.

An account is a relationship between the merchant and the financial institution which processes transactions for that merchant. In the Cassette for Paymentech, there can be only one account defined for each merchant.

To create an account:

- 1. Click **Merchant Settings** on the navigation frame of the WebSphere Commerce Payments user interface.
- 2. From the Merchant Settings window, click the **Cassette for Paymentech** icon in the Test Store.
- 3. From the Cassette for Paymentech window, click Accounts.
- 4. Click Add an Account on the Accounts window.
- 5. At the next window, you will be prompted to enter the following information (note that the italicized text *must* be entered in these fields for the tutorial):

| Field                      | Description                                                                                                    |
|----------------------------|----------------------------------------------------------------------------------------------------|
| Account name               | Enter <i>Paymentech Account</i> . This is the name that you assign to the account. Its only function is to provide display information in the user interface.                                                                                                    |
| Account number             | Enter <i>1</i> . This is a number that you (that is, the hosting service provider or the merchant administrator) assign to uniquely identify this account in all transaction data.                                                                                                    |
| Financial Institution name | Enter <i>Paymentech Bank</i> . This is the name of the financial institution with which you hold this account. Its only function is to provide display information in the user interface.                                                                                                    |
| Batch Close Time           | Enter <i>1830.</i> This is an optional parameter that enables the Merchant to specify a time when any currently open and online batches will be automatically closed on a daily basis. The format is HHMM, where HH represents the hour and MM represents the minutes. This value should be specified in 24-hour time. For example, when 1830 is specified, then at 6:30 p.m. all open batches for that account will be automatically closed. If the BatchCloseTime is not specified, all batches must be manually closed via the BatchClose API command. |

6. Click Create Account to create the new account.

# **Creating a Paymentech Division**

Paymentech assigns a unique Division Number to process each currency. A single Division Number can support different transaction types and methods of payment in the same currency. All transaction types and currencies may be submitted in the same file for authorization or settlement, but the correct Division Number and currency code must accompany the corresponding transaction.

To create a Paymentech Division:

- 1. Click **Merchant Settings** on the navigation frame of the WebSphere Commerce Payments user interface.
- 2. From the Merchant Settings window, click the **Cassette for Paymentech** icon in the Test Store.
- 3. From the Cassette for Paymentech window, click **Paymentech Division Settings**.
- 4. To create the Paymentech Divsion, click Add a Division.
- 5. At the next window, you will be prompted to enter the following information:

| Field           | Description                                                                                                    |
|-----------------|----------------------------------------------------------------------------------------------------|
| Division Number | Enter the Paymentech assigned division number.                                                                                               |
| Currency Code   | Enter <i>840</i> , which represents the US Dollars currency. This value also represents the ISO currency code associated with this division. |

6. Click Create to create the new Division.

# Logging in as the merchant administrator

To log off and log in again:

1. Click **Logoff** *admin* (for Windows and UNIX platforms) on the navigation frame of the WebSphere Commerce Payments user interface. You will return to the

main WebSphere Commerce Payments Logon window. From the main WebSphere Commerce Payments Logon window, type the user ID (with Merchant Administrator authority for the Test Store merchant) and the password and click **OK**.

You are now logged in to the WebSphere Commerce Payments user interface with Merchant administrator authority for the Test Store merchant. For the remainder of the tutorial, you will act as the Merchant administrator. Notice that your view of the WebSphere Commerce Payments user interface is now limited to merchant administration functions, whereas as the WebSphere Commerce Payments administrator, you had a global view of both *merchant* and *WebSphere Commerce Payments* administration.

# Managing payment processing

As the Merchant administrator, you have global *merchant* authority, which means that you can perform:

- Merchant-specific administration functions
- All payment processing functions

In a real business scenario, you may choose to delegate payment processing tasks to other merchant-defined users who possess limited payment processing authorities (such as, supervisor and clerk). In this tutorial, you, as the Merchant administrator, will perform these tasks.

Having completed all of the WebSphere Commerce Payments and Merchant administration tasks necessary to begin payment processing, you are now ready to start:

- Approving orders
- · Depositing payments
- · Settling batches
- Issuing credits
- · Viewing daily batch totals

For the purposes of this tutorial, you will use the Paymentech Cassette Sample Checkout to create three orders for use in payment processing.

## Creating orders using the Sample Checkout

A real business environment features a customer who creates orders using a merchant's Internet storefront and a merchant who processes payments for those orders using the WebSphere Commerce Payments. In order for you to walk through the WebSphere Commerce Payments payment processing functions, you need to create orders that require payment processing. To simulate a merchant's Internet storefront and facilitate order creation, the WebSphere Commerce Payments supplies a Sample Checkout. To access the WebSphere Commerce Payments's Sample Checkout and create orders:

 Point your browser to http://<hostname>/webapp/PaymentManager/SampleCheckout/, where <hostname> is the machine where the WebSphere Commerce Payments is installed.

2. At the Sample Checkout window that appears, you will be prompted to enter the following (note that the italicized text or fields listed as required *must* be entered for the tutorial):

| Field           | Description                                                                                                    |
|-----------------|----------------------------------------------------------------------------------------------------|
| Merchant number | Enter <i>123456789</i> , the number used when creating the merchant, to represent a Merchant number. (Required) |
| Order number    | Enter any unique number to represent an Order number. (Required)                                                |
| Amount          | Enter <i>25</i> to represent the total numeric amount of the order. (Required)                                  |
| Currency        | Select <i>US dollar</i> . The currency used to place this order. (Required)                                     |
| Payment method  | Choose <i>Paymentech</i> as the payment method. (Required)                                                      |

| Card number             | Enter the credit or debit card number used to place the order. This is a 10–19 digit string. (Required)                                                                                                    |
|-------------------------|----------------------------------------------------------------------------------------------------|
| Expiration date         | Highlight the expiration month and year for your credit card.<br>Note: You can choose any future month and year combination for this tutorial.                                                                                                    |
| Card security presence  | Enter the indicator used to validate the presence of a card security value. The following values are valid:<br>1–Value is present<br>2–Value on card, but illegible<br>9–Cardholder states the card has no card security value.<br>Note: Currently, these values only apply to Visa and Discover.                                                                                                    |
| Card verification value | Enter a 3–4 digit number to represent the verification code printed on the signature panel of the card.                                                                                                    |
| Transaction type        | <ul> <li>Enter the transaction type that specifies the type of transaction. The following values are valid:</li> <li>2–Recurring Transaction: Designates a transaction that represents an arrangement between a cardholder and the merchant where transactions are going to occur on a periodic basis.</li> <li>3–Installment Payment: Designates a group of transactions that originated from a single purchase where the merchant agrees to bill the cardholder in installments.</li> <li>7–Non-SET Transaction Channel Encrypted: Designates a transaction between a cardholder and a merchant consummated via the Internet where the transaction does not include the use of transaction encryption such as SSL.</li> <li>8–Non-Secure Electronic Commerce Transaction: Designates a transaction between a cardholder and a merchant consummated via the Internet where the transaction does not include the use of transaction encryption such as SSL.</li> <li>8–Non-Secure Electronic Commerce Transaction: Designates a transaction between a cardholder and a merchant consummated via the Internet where the transaction does not include the use of transaction encryption such as SSL.</li> </ul> |

| Cardholder name | Enter the name of the credit or debit card holder. |
|-----------------|----------------------------------------------------|
| Street address  | Enter the cardholder's street address.             |

| Street address 2 | Enter any additional street address information.                                                                                                    |
|------------------|----------------------------------------------------------------------------------------------------|
| City             | Enter the current city of the cardholder.                                                                                                    |
| State/Province   | Enter the current state of the cardholder.                                                                                                    |
| Zip code         | Enter the current zip code of the cardholder.<br>(Required)                                                                                                    |
| Country code     | Enter the 2-character string country code.                                                                                                    |
| Phone number     | Enter the current phone number of the cardholder. This<br>is a 10- or 14- character string value in the format<br>AAAEEENNNNXXXX or AAAEEENNNN, where<br>AAA = Area Code<br>EEE = Exchange<br>NNNN = Number<br>XXXX = Extension |
| Phone type       | Enter the cardholder's phone type. This is a<br>1-character string value, which can be one of the<br>following values:<br>D-Day<br>H-Home<br>N-Night<br>W-Work                                                                  |

3. Click **Buy**.

Repeat these steps two more times so that you have three orders for which to process payments.

#### Approving orders with the Sale Function

The sale function allows you to approve and deposit payments with one command. (The Cassette for Paymentech also supports doing this separately. We will discuss this later in the tutorial.)

Once you have created three orders using the Sample Checkout, return to the browser window, where the WebSphere Commerce Payments user interface is displayed and log in as the Merchant Administrator for the Test Store merchant.

**Note:** If you used the same browser window to access the Sample Checkout, you will need to point your browser once again to the WebSphere Commerce Payments URL (that is, http://<hostname>/webapp/PaymentManager/ and login as the merchant administrator.

Follow these steps to approve and deposit an order:

- 1. From the navigation frame, click **Approve** under the Payment Processing section.
- 2. From the Approve window, check the box next to the order that you want to approve and deposit (select only one order for this exercise) and click **Sale Selected**.
- At the Approve Results window, you will see the status of your sale request. When processing is complete, success or failure status will appear next to each order submitted for sale.
- 4. When your sale is complete, click Return to the Approve Screen.

Two orders are still awaiting sale. You could have approved them all at once (for their full amounts), by clicking **Sale All** from the Approve window. Instead, you will work with each order individually to better demonstrate the many facets of the Approve function.

#### Approving orders from the Order window

In this section, you will approve and deposit an order from the Order window (rather than from the Approve window), but you will approve only *part* of the total order amount.

- 1. From the Approve window, click the **Order number** for one of the remaining orders awaiting approval.
- 2. From the Order window, you can view order details. Click **Sale** to approve and deposit this order.
- 3. The Order Sale window displays the following information:

| Field            | Description                                                                                                 |
|------------------|----------------------------------------------------------------------------------------------------|
| Currency         | The type of currency used to place this order. This is a read-only field.                                   |
| Order Amount     | The total amount of the order expressed in the currency used to place the order. This is a read-only field. |
| Approved Amount  | This field displays zeros since no amount of the order has yet been approved. This is a read-only field.    |
| Deposited Amount | This field displays zeros since no amount has yet been approved or deposited. This is a read-only field.    |
| Sale Amount      | This is an entry field that currently contains the total amount of the order.                               |

Change the sale amount to **3.00** and click **Sale** to approve and deposit this order.

When sale processing is complete, the Order window will display again, with some indication of the success or failure of the sale. You will notice that approval and deposit amounts in the Order window details have been updated to reflect the \$3.00 sale that you have just completed. In addition, you will notice at the bottom of the screen that a new payment is now listed under the Payments section. This is the payment that you just approved and deposited.

To view details of the payment, click on the payment number in the Payments section. On the Payment detail screen, you will see the following information (all fields on this screen are read-only):

| Field            | Description                                                                                                    |
|------------------|----------------------------------------------------------------------------------------------------|
| Merchant         | The name of the merchant.                                                                                                    |
| State            | The current state of the payment (Deposited).                                                                                                    |
| Currency         | The currency used for this payment (US Dollars).                                                                                                    |
| Approved Amount  | The amount currently approved (3.00).                                                                                                    |
| Deposited Amount | The amount currently deposited (3.00).                                                                                                    |
| Batch Number     | The WebSphere Commerce Payments batch into which this payment has been placed.                                                                                                    |
| Account          | The account under which this order is being processed (Paymentech Account).                                                                                                    |
| Order URL        | A link to a fictitious order description. In a real<br>merchant's online shopping system, this field might be<br>filled in to point to a corresponding entry in the order<br>entry database. |
| Time Created     | The time that this payment was created.                                                                                                    |
| Time Approved    | The time that this payment was approved.                                                                                                    |

| Field                 | Description                                                                                                    |  |
|-----------------------|----------------------------------------------------------------------------------------------------|--|
| Reference Number      | The approval code received from the acquirer when the payment was approved.                                                                                                    |  |
| Payment Type          | The payment type used for this order (Paymentech).                                                                                                    |  |
| blank line            | Denotes the end of the WebSphere Commerce<br>Payments generic attributes for this payment. All of the<br>remaining attributes are unique to the Cassette for<br>Paymentech.                                                                                                    |  |
| Auth Response Code    | Paymentech response reason code which indicates the status of the authorization request. An authResponseReason of <i>100</i> indicates approval. See the Paymentech Online 6.0.1 specification for a complete list of all Response Reason Codes.                                                                                   |  |
| Auth Response Date    | The format for this value is YYMMDD.                                                                                                    |  |
| Auth Code             | This represents the Authorization Code that the issuer<br>uses to show an authorization request was approved.<br>This is a 1-6 character string.                                                                                                    |  |
| AVS Response Code     | Specifies the response to address verification request.<br>For more information, see "Address Verification Service<br>(AVS) result codes" on page 56.                                                                                                    |  |
| Common AVS Code       | Common Address Verification Service result code. For<br>more information, see "Address Verification Service<br>(AVS) result codes" on page 56.                                                                                                    |  |
| CVV2 Response Code    | CVV2 Result code returned by the card issuer in<br>response to a CVV2/CVC2 request. Valid values are:<br>M-Value matched<br>N-Value not matched<br>P-Not processed<br>S-Should be on the card (Discover, Visa only)<br>U-Unsupported by the issuer<br>I-Invalid (Master, Visa Only)<br>" "-Blank if not Discover, MasterCard, Visa |  |
| Merchant Order Number | A 1-8 digit number generated by the Cassette for Paymentech that uniquely identifies the transaction.                                                                                                    |  |
| Payment Settled?      | <b>Y</b> or <b>N</b> indicator that indicates if payment was<br>successfully settled. For Offline settlement transactions,<br>this will always be <b>N</b> since the transaction is never<br>settled within WebSphere Commerce Payments.                                                                                           |  |

#### Approving multiple orders at one time

Once you have finished viewing the Payment details, return to the Approve window by clicking on **Approve** in the navigation frame. Since you only approved and deposited a portion of the order in the previous step, there are still two order entries in this window; the one that has been partially approved and the one that is still awaiting approval. In this exercise, you will approve and deposit the complete unapproved purchase amount for each of these in one operation. To do this:

- 1. From the navigation frame, click **Approve** under the Payment Processing section.
- 2. Click Sale All in the Approve window.
- 3. In the Approve Results window, you will see a progress bar indicating the status of your sale request. When processing is complete, success or failure status will appear next to each order submitted for sale. Upon successful completion of this request, the order which you partially approved and deposited earlier

contains a second payment (for the remaining amount). The third order contains one payment for the entire order amount.

4. When this step is complete, click **Return to the Approve Screen**.

#### **Settling batches**

In this exercise, you will *settle* the batch that contains the payments you have created so far. The procedure for settling batches is as follows:

- 1. From the navigation frame, click **Batch Search** under the Payment Processing section.
- 2. At the Batch Search window, you will be prompted to enter the following information (note that for the purposes of this tutorial, you can fill in either the payment type: *Paymentech* or the account):

| Field             | Description                                                                                                    |  |
|-------------------|----------------------------------------------------------------------------------------------------|--|
| Merchant          | The name of the merchant whose batch you are searching for.<br><b>Note:</b> If there are fewer than 500 merchants in the WebSphere<br>Commerce Payments database, select the merchant name from the<br>drop-down list. If there are more than 500 merchants in the<br>WebSphere Commerce Payments database, enter the merchant<br>number. |  |
| Batch Number      | The number that uniquely identifies the batch within the merchant.                                                                                                    |  |
|                   | Assigned when the payment is deposited.                                                                                                    |  |
| State             | The state of the batch:                                                                                                    |  |
|                   | • Open                                                                                                    |  |
|                   | Closed                                                                                                    |  |
| Status            | The balance status of this batch:                                                                                                    |  |
|                   | • <b>Balanced:</b> the batch has been successfully balanced (that is, all totals agree).                                                                                                    |  |
|                   | • <b>Out of balance:</b> an unsuccessful attempt has been made to balance this batch (that is, all totals do not agree).                                                                                                    |  |
| Payment Type      | Identifies the payment type, or protocol, used to place the order. Select <b>Paymentech</b> .                                                                                                    |  |
| Batch Open Date   | Use the <i>after</i> and <i>before</i> fields below to search for batches opened during the specified range in time:                                                                                                    |  |
|                   | • After: Specify a date to search for all batches opened on and after this date.                                                                                                    |  |
|                   | • <b>Before</b> : Specify a date to search for all batches opened on and before this date.                                                                                                    |  |
| Batch Closed Date | Use the <i>before</i> and <i>after</i> fields below to search for batches closed during the specified range in time:                                                                                                    |  |
|                   | • After: Specify a date to search for all batches closed on and after this date.                                                                                                    |  |
|                   | • <b>Before</b> : Specify a date to search for all batches closed on and before this date.                                                                                                    |  |
| Account           | The account under which this order is being processed (Paymentech Account).                                                                                                    |  |

- 3. Click **Search** to initiate a batch search.
- 4. Click the batch number to view information about the batch.
- 5. From the Batch window, you can view useful batch information, including the total number and amount of both payments and credits in the batch. Click

**Batch Details** to see a detailed listing of all payments and credits in this batch. You will see the four payments you just created and no credits.

- 6. Click Settle to settle the batch. When processing is complete, you will return to the Batch window, which will contain a success or failure indication for the settlement request. This causes the settlement file to be sent to Paymentech, and thereby initiating the Request for Response (RFR) process. For an example of how the complete batch settlement process works, see "A Paymentech batch settlement process example" on page 7.
- 7. To view the status of the RFR request, view the Batch Details from the Batch window, as described in step 5. Check the **RFR Status** field, which displays the status of the RFR request.

#### Issuing a credit

Credits are issued against orders and can be given for any amount. To issue a credit, you need to find the order against which you are issuing the credit:

- 1. From the navigation frame, click **Order Search** under the Payment Processing section.
- 2. At the Order Search window, you will be prompted to enter the following information (note that for the purposes of this tutorial, you will not be entering any parameter information in the fields to narrow your search):

| Field        | Description                                                                                                    |  |  |
|--------------|----------------------------------------------------------------------------------------------------|--|--|
| Merchant     | The name of the merchant whose order you are searching for.                                                                                |  |  |
| Order Number | A number assigned by the merchant that uniquely identifies the order.                                                                      |  |  |
| State        | The state of the order:                                                                                                    |  |  |
|              | Requested                                                                                                    |  |  |
|              | Ordered                                                                                                    |  |  |
|              | Refundable                                                                                                    |  |  |
|              | Canceled                                                                                                    |  |  |
|              | Closed                                                                                                    |  |  |
| Payment Type | Identifies the payment type, or protocol, used to place the order. Select <b>Paymentech</b> .                                              |  |  |
| Order Date   | Use the <i>after</i> and <i>before</i> fields below to search for orders opened during the specified range in time:                        |  |  |
|              | • After: Specify a date to search for all orders opened on and after this date.                                                            |  |  |
|              | • <b>Before</b> : Specify a date to search for all orders opened on and before this date.                                                  |  |  |
| Order Amount | • <b>Currency</b> : The currency used to place this order. Select the currency type from the drop-down list.                               |  |  |
|              | • <b>Greater than</b> : Specify a value to retrieve all orders with order amounts that are greater than or equal to the value you specify. |  |  |
|              | • Less than: Specify a value to retrieve all orders with order amounts that are less than or equal to the value you specify.               |  |  |
| Account      | The Paymentech account under which this order is being processed.                                                                          |  |  |

- 3. Click **Search** to initiate an order search.
- 4. From the next window, click an order number for an order in Refundable state, to view the details of that order.
- 5. From the Order window, click **Credit** to create a credit against this order.

| 6  | At the Create Credit window          | the following information displays: |
|----|--------------------------------------|-------------------------------------|
| 0. | The first of calle of call will dow, | the following information displays. |

| Field            | Description                                                                                                 |  |
|------------------|----------------------------------------------------------------------------------------------------|--|
| Currency         | The type of currency used to place this order. This is a read-only field.                                   |  |
| Order Amount     | The total amount of the order expressed in the currency used to place the order. This is a read-only field. |  |
| Approved Amount  | This field displays the approved amount. This is a read-only field.                                         |  |
| Deposited Amount | This field displays the deposited amount. This is a read-only field.                                        |  |
| Credit Amount    | This is the credit amount of the order.                                                                     |  |

7. Enter the credit amount and click Credit.

When credit processing has completed, you will be returned to the Order window and notified of credit success or failure. You will notice on the Order window that the newly created credit appears under **Credits** at the bottom of the window.

#### Viewing batch totals

The last exercise in this tutorial is viewing daily batch totals. The WebSphere Commerce Payments Reports function allows you to view *daily totals* for batches in Closed state. (See the *WebSphere Commerce Payments Administrator's Guide* for more information on batch states.) To generate a daily batch totals report:

- 1. From the navigation frame, click **Reports** under the Payment Processing section.
- 2. From the Reports window, click Daily Batch Totals.
- 3. At the Batch Totals Report window, you will be prompted to enter the date and specific merchant for which you would like a batch totals report. WebSphere Commerce Payments will compute the batch totals for the date entered and generate a report. *Leave this field blank to generate a report for the current date*.
- 4. Click **Search** to generate the batch totals report.

The Daily Batch Totals report computes the totals for all batches that were closed on the date specified on the Search screen. These totals will be computed on a per-currency basis, so there will be one line per currency.

**Note:** These totals cover all payments and credits made for all payment types (not just those made through the Cassette for Paymentech).

Assuming that you have not closed any other batches for US Dollars today, you should see one line that indicates you deposited four payments totalling \$75.00. Note that the number of credits in this report is zero, since the batch which contains credits you just created has not yet been closed.

**Note:** If you have stepped through other tutorials or have closed other batches using the Test Store today, then the totals you see will not match those described above.

You have just completed a day in the life of a WebSphere Commerce Payments administrator and a Merchant administrator. While individual business models may vary, this tutorial outlines the basic path to establishing a working WebSphere Commerce Payments system and demonstrates fundamental payment processing implemented through the Cassette for Paymentech. For more information on specific fields in the WebSphere Commerce Payments user interface, see the online help.

#### Separate approvals and deposits

Paymentech Cassette allows you to do approvals and deposits separately. A brief description of these actions follows.

#### Approve

Approval without deposit is performed through the same windows as the Sale function (that is, the Approve or Order windows). Instead of choosing the **Sale**, **Sale Selected**, or **Sale All** buttons as described, use the **Approve**, **Approve Selected** or **Approve All** buttons.

#### Deposit

Once a Payment has been created and approved via the Approve function, you must use the Deposit function to actually place the payment in the batch. As demonstrated in "Approving multiple orders at one time" on page 27, multiple payments can be associated with a single order. Therefore, you may see the same order number appear multiple times in the same list, each time with different payment information. To deposit a payment that has previously been approved:

- 1. From the navigation frame, click **Deposit** under the Payment Processing section.
- 2. Check the box next to each of the listed payments that you want to deposit and then click **Deposit Selected**.
- 3. In the Deposit Results window, you will see a progress bar indicating the status of your deposit request. When processing is complete, success or failure status will appear next to each order submitted for deposit.
- 4. When this step is complete, click Return to the Deposit Screen.

Note that a **Deposit All** button is also available in the Deposit screen, should you want to deposit the full approval amount of all non-deposited payments. This operates much like the **Sale All** and **Approve All** buttons that you have already seen.

You may deposit only *part* of a payment, in much the same way that you can approve or sale only part of an order:

- 1. From the Deposit window, click the payment number for the payment that you want to partially deposit.
- 2. The Payment window appears, as described in "Approving orders from the Order window" on page 26. Click the **Deposit** button at the bottom of this screen to deposit all or part of the approved amount.
- 3. On the Deposit Payment window, change the deposit amount to a value less than the full approval amount and click **Deposit**.
- 4. When the deposit has been processed, you will return to the Payment window, which will be updated with the new deposit amount.

## **Chapter 5. Cassette for Paymentech Cashier profiles**

The Cashier is WebSphere Commerce Payments software that can be invoked by client applications (such as merchant software) to simplify the process of creating WebSphere Commerce Payments orders and payments. The Cashier uses XML documents called profiles that describe how orders should be created for a given cassette. This allows the client code writer to concentrate on integrating with WebSphere Commerce Payments in a generic way rather than having to write code that deals with cassette-specific information.

It is still possible to create WebSphere Commerce Payments orders without using the Cashier; programs can use the client access library or the HTTP/XML interface to use the AcceptPayment API. However, the use of the Cashier is preferred since it allows the potential for new cassettes to be introduced to the system without the need for rewriting any code. For more information on the Cashier, see the *WebSphere Commerce Payments Programmer's Guide and Reference*.

A Cashier profile represents a description of how WebSphere Commerce Payments orders should be created for a particular payment method. Profiles are XML documents that contain all the information needed by the Cashier to create WebSphere Commerce Payments API requests to create orders for a cassette supporting that payment method. All profiles must include the following data:

- An indication of whether a wallet is used (this flag will be used to determine whether the Cashier should use the AcceptPayment or ReceivePayment command)
- Required WebSphere Commerce Payments parameters
- · Required cassette parameters
- Specifications for how the Cashier should supply values for each of the above parameters

In addition, profiles may also contain the following optional data:

- An indication of which WebSphere Commerce Payments instance to use for each profile
- Optional WebSphere Commerce Payments parameters
- · Optional cassette parameters
- Buy page information that specifies how client code should build buy pages to collect buyer information. For example, the buy page information might contain an HTML form that collects credit card information required by a specific cassette
- An indication of whether diagnostic information is to be enabled for the profile

Cashier profiles allow parameter values to be specified in four different ways:

- 1. Hard-coded as constants in the profile
- 2. Passed as an environment variable on the CollectPayment() call
- 3. Specified as originating from a relational database field
- 4. Specified as being calculated by Cashier extension code

The Cassette for Paymentech Cashier profile is in the directory: <*Payments installdir*>/profiles. For details on designing and tailoring profiles,

please see Chapter 3 of the WebSphere Commerce Payments Programmer's Guide and Reference. The following is the Cassette for Paymentech Cashier profile:

Table 5. Cassette for Paymentech Cashier Profile

| Paymentech Cashier profile       | Function                  |
|----------------------------------|---------------------------|
| SampleCheckoutPaymentech.profile | Uses full AVS information |

## **Chapter 6. Using WebSphere Commerce Payments commands**

This chapter describes for each included WebSphere Commerce Payments API command:

- All Paymentech-specific protocol parameters
- Any special notes related to the Cassette for Paymentech handling of framework parameters.
- **Note:** For any framework commands that are not listed here, there are no specific Paymentech parameters or unique behaviors. See the *WebSphere Commerce Payments Programmer's Guide and Reference* for a complete list of generic framework commands.

### **Cassette for Paymentech Commands**

The following section outlines information specific to the Paymentech protocol for the parameters on WebSphere Commerce Payments commands. This information serves as a supplement to the command information contained in the *WebSphere Commerce Payments Programmer's Guide and Reference*.

### AcceptPayment

The AcceptPayment command causes a generic order and a Paymentech cassette order to be created. The ApproveFlag for AcceptPayment can be set to **0**, **1**, or **2**. The default setting is **0**. An ApproveFlag of **0** indicates that the transaction should not be approved. An ApproveFlag of **1** indicates that a generic payment and a Paymentech cassette payment are created, and an Authorization message is sent to Paymentech. If the DepositFlag is set to **1**, the Payment is added to the currently open batch for the specified merchant (if there is no open batch for the merchant, one will be created implicitly). An ApproveFlag of **2** indicates that the transaction should be approved asynchronously. See the *WebSphere Commerce Payments Programmer's Guide and Reference* for more information on Asynchronous Auto Approve.

After executing the AcceptPayment command, the Order object moves to the REFUNDABLE state. For more information on the Payment object's states for cases where the auto-approve and or auto-deposit flags are set, see the Approve and Deposit commands.

| Keywords    | Туре     | Value                                                                                                    |
|-------------|----------|----------------------------------------------------------------------------------------------------|
| AMOUNT      | Required | Transaction amount. Specify without<br>decimal point. For example, input<br>1234 for \$12.34. For<br>Paymentech-supported Visa and<br>MasterCard transactions, the amount<br>must be greater than \$.01 and less<br>than or equal to \$25,000 (or the<br>international currency equivalent). For<br>all other brands, the amount must be<br>greater than \$1.00 and less than or<br>equal to \$25,000 (or the international<br>currency equivalent). (Min/Max: 0 -<br>2147483647)                                                                                                    |
| CURRENCY    | Required | Indicates the currency code for the<br>transaction. Paymentech supports the<br>following currencies:<br>124–Canadian Dollars<br>036–Australian Dollars<br>040–Austria (Austrian) Schilling*<br>056–Belgium Francs*<br>826–British Pounds Sterling<br>208–Danish Krone (Krona)<br>246–Finland (Finnish) Markka*<br>300–Greece Drachma<br>344–Hong Kong (Dollars)<br>380–Italian Lira*<br>554–New Zealand Dollars<br>578–Norwegian Krone (Krona)<br>620–Portugal (Portuguese) Escudo*<br>702–Singapore Dollar<br>710–South African Rand<br>724–Spanish Peseta*<br>752–Sweden (Swedish) Krona<br>756–Swiss (Switzerland) Franc<br>250–French Francs*<br>280–German Deutsche Marks*<br>372–Irish Punts*<br>392–Japanese Yen<br>528–Netherlands Dutch Guilders*<br>840–U.S. Dollars<br>978–Euro<br>(Min/Max: 3 digits)<br>*Effective 12/27/01, these currencies<br>will no longer be supported, as they<br>have converted to the Euro currency<br>(978). |
| PAYMENTTYPE | Required | The name specified must be <b>Paymentech</b> .                                                                                                    |
| BATCHNUMBER | N/A      | Not allowed (must not be specified)<br>since all batches are opened<br>implicitly.                                                                                                    |
| \$PAN       | Required | Specifies card account number (credit<br>card number). Value must pass the<br>Luhn check to be considered valid.<br>(Min/Max: 10-19 digits)                                                                                                    |

Required and Optional keywords for AcceptPayment command

| Keywords               | Туре     | Value                                                                                                    |
|------------------------|----------|----------------------------------------------------------------------------------------------------|
| \$EXPIRY               | Optional | Specifies card expiration date, using<br>the format YYYYMM. (Min/Max:<br>200001-999912)                                                                                                    |
| \$CARDVERIFYCODE       | Optional | Amex CID, Visa CVV or MasterCard CVC number. (Min/Max: 3-4 digits)                                                                                                    |
| \$CARDSECURITYPRESENCE | Optional | This indicator is used to validate the<br>presence of a card security value.<br>The following values are valid:<br><b>1</b> –Value is present<br><b>2</b> –Value on card, but illegible<br><b>9</b> –Cardholder states the card has<br>no card security value.<br><b>Note:</b> Currently, these values only<br>apply to Visa and Discover. |
| \$CARDHOLDERNAME       | Optional | Specifies the Bill To or the Order<br>initiator's name (Min/Max: 0-30<br>characters)                                                                                                    |
| \$AVS.STREETADDRESS    | Optional | Street address. (Min/Max: 0-30 characters)                                                                                                    |
| \$AVS.STREETADDRESS2   | Optional | Specifies additional street information. (Min/Max: 0-28 characters)                                                                                                    |
| \$AVS.CITY             | Optional | Specifies the city name of the cardholder's address. (Min/Max: 0-20 characters)                                                                                                    |
| \$AVS.STATEPROVINCE    | Optional | U.S. state abbreviation. The valid<br>values are:<br>AL, AK, AZ, AR, CA, CO, CT, DE, DC,<br>FL, GA, HI, ID, IL, IN, IA, KS, KY, LA,<br>ME, MD, MA, MI, MN, MS, MO, MT,<br>NE, NV, NH, NJ, NM, NY, NC, ND,<br>OH, OK, OR, PA, RI, SC, SD, TN, TX,<br>UT, VT, VA, WA, WV, WI, WY<br>(Min/Max: 2 characters)                                  |
| \$AVS.POSTALCODE       | Required | Specifies the cardholder's postal code. (Min/Max: 5–9 characters)                                                                                                    |
| \$AVS.COUNTRYCODE      | Optional | This is the ISO country code.<br>Paymentech currently supports the<br>following values:<br>US–United States<br>CA–Canada<br>GB–Great Britain<br>(Min/Max: 2 characters)                                                                                                    |

Required and Optional keywords for AcceptPayment command

| Keywords          | Туре     | Value                                                                                                    |
|-------------------|----------|----------------------------------------------------------------------------------------------------|
| \$AVS.PHONENUMBER | Optional | AVS telephone number in the<br>following format:<br>AAAEEENNNNXXXX or<br>AAAEEENNNN, where<br>AAA = Area Code<br>EEE = Exchange<br>NNNN = Number<br>XXXX = Extension<br>If the specified telephone number is<br>10 characters in length, then<br>AAAEEENNNN format is assumed. If<br>the specified telephone number is 14<br>characters in length, then<br>AAAEEENNNNXXXX format is<br>assumed. (Min/Max: 10 or 14<br>characters) |
| \$AVS.PHONETYPE   | Optional | Telephone type. Valid values are:<br>D - Day<br>H - Home<br>N - Night<br>W - Work                                                                                                    |

Required and Optional keywords for AcceptPayment command

| Keywords          | Туре     | Value                                                                                                    |
|-------------------|----------|----------------------------------------------------------------------------------------------------|
| \$TRANSACTIONTYPE | Optional | Specifies the type of transaction. Valid values are:                                                                                                    |
|                   |          | <ul> <li>2—Recurring Transaction: designates a transaction that represents an arrangement between a cardholder and the merchant where transactions are going to occur on a periodic basis.</li> <li>3— Installment Payment: designates a group of transactions that originated from a single purchase where the merchant agree to bill the cardholder in installments</li> <li>7—Non-SET Transaction Channel Encrypted: designates a transaction between a cardholder and a merchan consummated via the Internet where the transaction does not include the management of any SET certificates, but does include the use of transaction: designates a transaction between a cardholder and a merchan consummated via the Internet where the transaction encryption such as SSL.</li> <li>8—Non-Secure Electronic Commerce Transaction: designates a transaction between a cardholder and a merchan consummated via the Internet where the transaction does not include the management of any SET certificates and does not include the use of any transaction encryption such as SSL. (Min/Max: 1-8)</li> </ul> |
|                   |          | Notes:                                                                                                    |
|                   |          | 1. The setting of this value can affec<br>the interchange rate of the<br>transaction.                                                                                                    |
|                   |          | 2. For recurring and installment<br>transactions, Paymentech<br>recommends that the merchant<br>specify a transaction type of either<br>7 or 8 for the first transaction, as<br>appropriate, and then specify a<br>transaction type of either 2 or 3,<br>respectively, for subsequent<br>recurring/installment transactions.                                                                                                    |
|                   |          | 3. Paymentech allows the Merchant<br>to set up a default Transaction<br>Type to be specified at the<br>division level. The value specified<br>for \$TRANSACTIONTYPE will<br>override any default set by the<br>Merchant at the division level.                                                                                                    |

Required and Optional keywords for AcceptPayment command

| Keywords         | Туре     | Value                                                                                                    |
|------------------|----------|----------------------------------------------------------------------------------------------------|
| \$SETTLEMENTMODE | Optional | Specifies the settlement mode of the transaction. Valid values include the following:<br><b>0</b> —Online settlement: designates a transaction that is settled through the Paymentech processor when BatchClose command is received.<br><b>1</b> — Offline settlement: designates a transaction in which settlement occurs outside the scope of Paymentech. The merchant is responsible for settling these transactions. If not specified, the settlement mode will default to <b>0</b> , online settlement. (Min/Max: 0-1) |

Required and Optional keywords for AcceptPayment command

#### **Approve**

The Approve command causes a generic payment and Paymentech cassette payment to be created, and an Authorization message to be sent to the associated financial institution. If the DepositFlag is set to **1**, the Payment is added to the currently open batch. If a batch is not currently open, one will be created implicitly.

If the authorization command succeeds, then the Payment object will be in the APPROVED state. If the command fails because an error ResponseCode is returned from Paymentech, then the Payment state will be DECLINED. If the authorization is never successfully delivered to Paymentech or a response never arrives from Paymentech, then the Payment state will be VOID.

The following table presents cassette-specific processing of framework parameters.

| Field       | Туре        | Value                                                                                                    |
|-------------|-------------|----------------------------------------------------------------------------------------------------|
| PAYMENTTYPE | Required    | Specified name must be <b>Paymentech</b> .                                                                                                    |
| AMOUNT      | Required    | Specified payment amount. Input this value without the decimal point. For example, input 1234 for \$12.34. For Paymentech supported Visa and MasterCard transactions, the amount must be > \$.01 and <= \$25,000 (or the international currency equivalent). For all other brands, the amount must be > \$1.00 and <= \$25,000 (or the international currency equivalent). (Min/Max: 0 - 2147483647) |
| BATCHNUMBER | Not Allowed | Not allowed. Must not be specified because all batches are opened implicitly.                                                                                                    |

Cassette-specific parameters processing of parameters for the Approve command

#### **ApproveReversal**

Authorization Reversals do not result in a message going to the Paymentech processor. This is due to the fact that Paymentech handles partial approve reversals automatically by reversing any unused approved amount at settlement time. For example, if Paymentech receives (and approves) an Authorization message for \$100 and, at batch settlement time, only \$75 are being deposited for that transaction, then Paymentech will automatically reverse the difference (\$25).

Full authorization reversals are accomplished by never attempting to deposit the previously approved transaction; thereby, leaving the prior authorization to expire.

**Note:** Only the VISA brand supports partial authorization reversals. No issuers support full authorization reversals.

The Paymentech cassette implements Approve Reversals as follows:

- Partial reversal (AMOUNT is less than or equal to the original Approval amount)

   The cassette changes the approval amount associated with the payment to
   ensure that it contains the new amount when the payment is deposited.
- Full reversal (AMOUNT is 0) Cassette places the payment into VOID state. Thus, the payment does not appear in the settlement file, and the reservation (open-to-buy) against the card is left to expire.

Required keywords for ApproveReversal command

| Field       | Туре | Value                                      |
|-------------|------|--------------------------------------------|
| PAYMENTTYPE |      | Specified name must be <b>Paymentech</b> . |

#### **BatchOpen**

This command is not supported. All batches are opened implicitly. If this command is issued with PAYMENTTYPE set to **Paymentech**, then the command will fail with the following return codes:

- PRC\_COMMAND\_NOT\_SUPPORTED
- RC\_NONE

#### BatchPurge

In general, since Paymentech does not support resubmitting a Batch file when a settlement error occurs, the BatchPurge command is not supported. Thus, if this command is issued with the PAYMENTTYPE parameter value specified as Paymentech, then the command will fail with the following return code: PRC\_COMMAND\_NOT\_SUPPORTED and RC\_NONE.

#### BatchClose

The Cassette for Paymentech offers two different behaviors for the BatchClose command. They include:

- Online settlement—The BatchClose command will result in the payments and credits being retrieved from the database, and a settlement file created and sent to Paymentech for processing.
- Offline settlement—The BatchClose command automatically marks the batch (and it's associated payments/credits) as CLOSED without sending a settlement file to Paymentech. The merchant can query the contents of the batch using the QueryBatches command, and do settlement via a process outside of WebSphere Commerce Payments.

As a result of the two different types of settlement, each merchant can have a maximum of two open and active batches at any given time—one batch that contains transactions to be settled via Paymentech (Online batch), and one batch that contains transactions to be settled outside the scope of WebSphere Commerce Payments (Offline batch). Transactions are placed in the appropriate batch based on the \$SETTLEMENTMODE protocol data that is passed on the AcceptPayment command.

#### BatchClose command when the batch is marked as Online

The Cassette for Paymentech utilizes Paymentech's Request For Response (RFR) process for settling Online batches. The RFR process works as follows:

- 1. The settlement file is sent to Paymentech (when the BatchClose API command is issued). There is no response returned.
- 2. At a predetermined time (recommended to be 10 minutes), an RFR request is sent to Paymentech, asking for the results of the settlement.
- 3. Paymentech will either return a *No data to send back at this time* message or an actual RFR response.
- 4. If an actual RFR response is returned, it consists of *S* Record output records, each one indicating if the transactions in the batch were successfully deposited (or refunded, in the case of refund transactions).
- 5. If an actual RFR response is never able to be retrieved, then there is a problem with the batch and the merchant must call Paymentech to resolve the problems (i.e., reconciliation is done manually and offline).
- 6. The cassette allows the merchant to manually issue an RFR request if an RFR response file was never successfully retrieved from Paymentech and all automatic retries have been exhausted. This is accomplished by issuing a BatchClose command, specifying the \$REISSUERFR parameter. See the following table for details.

| Keyword     | Туре     | Value                                                                                                    |
|-------------|----------|----------------------------------------------------------------------------------------------------|
| PAYMENTTYPE | Required | Specified name must be <b>Paymentech</b> .                                                                                                    |
| FORCE       | Optional | <ul> <li>Valid values are 0 and 1. A value of 1 indicates a local close (i.e., will not cause a message to be sent to Paymentech) should be performed.</li> <li>A value of 1 will only be allowed when the batch is in the OPEN state with a status of OUT_OF_BALANCE. This can occur in the following situations:</li> <li>The RFR Attempts have been exhausted without receiving a good response from Paymentech.</li> </ul> |
|             |          | <ul> <li>An RFR Response was received<br/>from Paymentech; however, there<br/>are problems with the batch.</li> </ul>                                                                                                    |

Required and Optional keywords for BatchClose command

| Required and | Optional | keywords | for | BatchClose | command |
|--------------|----------|----------|-----|------------|---------|
|--------------|----------|----------|-----|------------|---------|

| Keyword      | Туре     | Value                                                                                                    |
|--------------|----------|----------------------------------------------------------------------------------------------------|
| \$REISSUERFR | Optional | This Boolean indicator is used to<br>indicate if an RFR request should be<br>manually issued to Paymentech. Valid<br>values are:<br><b>0</b> –Do not issue RFR request<br><b>1</b> –Issue RFR request<br>A value of <b>1</b> will only be allowed when<br>an RFR response file was never<br>successfully retrieved from<br>Paymentech and all automatic retries<br>have been exhausted. The RFR<br>request will only be tried once, i.e., no<br>automatic retries will occur. The<br>merchant must query the batch's RFR<br>status to determine if the RFR request<br>was successful. |

The following table describes the circumstances in which the above keywords are valid. Both the FORCE and \$REISSUERFR keywords are valid only after the cassette has completed its normal RFR processing.

| RFR Results                                                                                                    | Batch State | Batch Status             | RFR Status                                                      | \$REISSUERFR<br>allowed? | Force allowed? |
|----------------------------------------------------------------------------------------------------|-------------|--------------------------|-----------------------------------------------------------------|--------------------------|----------------|
| RFR response<br>received; batch<br>is balanced.                                                                                                    | CLOSED      | BALANCED                 | 5-Complete                                                      | No                       | No             |
| Paymentech<br>returns <b>No data</b><br><b>to send back</b><br><b>at this time</b> in<br>response to an<br>RFR Request.<br>The cassette<br>has not yet<br>exhausted its<br>automatic<br>retries. | CLOSING     | NOT_YET_<br>BALANCED     | 1–File not<br>available for<br>pickup                           | No                       | No             |
| Paymentech<br>returns No data<br>to send back<br>at this time in<br>response to an<br>RFR Request.<br>The cassette<br>has exhausted<br>its automatic<br>retries.                                 | OPEN        | BATCH_OUT<br>_OF_BALANCE | 2–File not<br>available for<br>pickup;<br>attempts<br>exhausted | Yes                      | Yes            |

| RFR Results                                                                                                    | Batch State | Batch Status             | RFR Status                                            | \$REISSUERFR<br>allowed? | Force allowed? |
|----------------------------------------------------------------------------------------------------|-------------|--------------------------|-------------------------------------------------------|--------------------------|----------------|
| RFR Response<br>received, but<br>not all<br>transactions<br>were<br>successfully<br>deposited<br>and/or<br>refunded.                                                  | OPEN        | BATCH_OUT<br>_OF_BALANCE | 5-Complete                                            | No                       | Yes            |
| A communi-<br>cation error<br>occurred while<br>attempting to<br>send and/or<br>receive RFR.<br>The cassette<br>has not yet<br>exhausted its<br>automatic<br>retries. | CLOSING     | NOT_YET_<br>BALANCED     | 6–Communi-<br>cations Error                           | No                       | No             |
| A communi-<br>cation error<br>occurred while<br>attempting to<br>send and/or<br>receive RFR.<br>The cassette<br>has exhausted<br>its automatic<br>retries.            | OPEN        | NOT_YET_<br>BALANCED     | 7–Communi-<br>cations Error;<br>attempts<br>exhausted | Yes                      | No             |

For more information on how the batch settlement process works, see "A Paymentech batch settlement process example" on page 7.

#### BatchClose command when the batch is marked as Offline

If the batch is considered Offline, then the Cassette for Paymentech will do the following:

- 1. Mark the batch as CLOSED.
- 2. Close all Payments/Credits in the batch.
- 3. Update the Batch Status to BATCH\_BALANCED.

Merchants who wish to settle offline transactions might operate in the following way:

- 1. AcceptPayment with AutoApprove and AutoDeposit, specifying \$SETTLEMENTMODE=1 (offline).
- 2. When the merchant is ready to obtain a list of authorized transactions for offline settlement:
  - a. Issue a QueryAccounts, specifying the MERCHANTNUMBER.
  - b. Based on results returned in QueryAccounts, find all batches associated with the account, by issuing a QueryBatches command, specifying the appropriate MERCHANTNUMBER and ACCOUNTNUMBER, with a filter of STATE= "batch\_open". This will return the batchNumber of the currently open batch(es) for that Merchant/Account.

- c. Based on results, determine which of these batches are destined for Offline settlement (based on the settlementMode attribute returned in the QueryBatches command). For those Offline batches:
  - 1) Issue a BatchClose (causes batch and associated payments/credits to be CLOSED).
  - 2) Issue a QueryBatches command, specifying the appropriate MERCHANTNUMBER, ACCOUNTNUMBER, and BATCHNUMBER, with the WITHCREDITS and WITHPAYMENTS flags set to True. This will return all transactions (and the transaction details such as Authorization Codes) associated with the batch. The merchant can then settle these transactions outside of WebSphere Commerce Payments.
  - The Batch can be deleted via the DeleteBatch command when the merchant no longer needs to keep the transaction data in WebSphere Commerce Payments.

In addition, the BatchClose command is fully supported as documented in the *WebSphere Commerce Payments Programmer's Guide and Reference*.

#### CassetteControl

The CassetteControl command is not supported. This command will fail with the following return codes:

- PRC\_COMMAND\_NOT\_SUPPORTED
- RC\_NONE

#### CloseOrder

The Delete option may be used only if every Batch containing one or more of the Payments or Credits has already been Closed.

#### CancelOrder

Cassettes are responsible for deleting ancillary objects. For the Cassette for Paymentech, all related records and tables associated with the canceled Order are deleted when the CancelOrder command is issued.

#### CreateAccount

Required and optional keywords for CreateAccount command

| Required Keywords | Туре     | Value                                                                                                    |
|-------------------|----------|----------------------------------------------------------------------------------------------------|
| CASSETTENAME      | Required | The name specified here must be <b>Paymentech</b> .                                                                                               |
| \$BATCHCLOSETIME  | Optional | Time of day to close the account's online batches (HHMM in 24-hour format). If not specified, no automatic close will occur. (Min/Max: 0000-2359) |

#### **DeleteAccount**

Required keywords for the DeleteAccount command

| Keywords     | Туре | Value                                          |
|--------------|------|------------------------------------------------|
| CASSETTENAME | 1    | The name specified must be <b>Paymentech</b> . |

## CreateMerchantCassetteObject

The CreateMerchantCassetteObject command creates a Paymentech Division for the specified Merchant. One Division object exists for each division supported by the Merchant.

| Keywords         | Туре     | Value                                                                                 |
|------------------|----------|---------------------------------------------------------------------------------------|
| CASSETTENAME     | Required | The specified name must be <b>Paymentech</b> .                                        |
| OBJECTNAME       | Required | The identifier for the MerchantCassette object. Must be <b>DIVISION</b> .             |
| \$DIVISIONNUMBER | Required | Paymentech Division Number.<br>Must be 6 digits.                                      |
| \$CURRENCY       | Required | This is the currency code<br>associated with the Division<br>Number. (Min/Max: 0-999) |

Required keywords for the CreateMerchantCassetteObject command

### DeleteMerchantCassetteObject

Required keywords for the DeleteMerchantCassetteObject command

| Keywords         | Туре     | Value                                                                     |
|------------------|----------|---------------------------------------------------------------------------|
| CASSETTENAME     | Required | The name specified must be <b>Paymentech</b> .                            |
| OBJECTNAME       | Required | The identifier for the MerchantCassette object. Must be <b>DIVISION</b> . |
| \$DIVISIONNUMBER | Required | Paymentech Division Number.<br>Must be 6 digits.                          |

#### **CreatePaySystem**

Required keywords for CreatePaySystem command

| Keywords            | Туре     | Value                                                                                                    |
|---------------------|----------|----------------------------------------------------------------------------------------------------|
| CASSETTENAME        | Required | Specified name must be <b>Paymentech</b> .                                                                |
| \$PRESENTERID       | Required | The Paymentech Presenter's ID.<br>A 6-digit number assigned by<br>Paymentech. (Min/Max:<br>100000-999999) |
| \$PRESENTERPASSWORD | Required | The Paymentech Presenter's password. (Min/Max: 1-8 characters)                                            |
| \$SUBMITTERID       | Required | The Paymentech submitter's ID.<br>A 6-digit number assigned by<br>Paymentech. (Min/Max:<br>100000-999999) |

Required keywords for CreatePaySystem command

| Keywords            | Туре     | Value                                                          |
|---------------------|----------|----------------------------------------------------------------|
| \$SUBMITTERPASSWORD | Required | The Paymentech submitter's password. (Min/Max: 1-8 characters) |

### DeleteBatch

The DeleteBatch command removes the specified batch from the database. A batch can be deleted only if the batch is in CLOSED state.

### Deposit

The Deposit command causes the specified payment to be added to the currently open batch (if there is no open batch, then one will be created). If the transaction being deposited has a SettlementMode of Online, then it is deposited in a batch that is designated as Online. If the transaction that is being deposited has a SettlementMode of Offline, then it is deposited in a batch that is designated as Offline. Only Online batches will be settled through Paymentech. Executing this command does not send a message to the financial institution. It is a local operation only. If the operation is successful, then the payment moves from the APPROVED state to the DEPOSITED state.

| Keyword     | Туре        | Value                                                                                                    |
|-------------|-------------|----------------------------------------------------------------------------------------------------|
| PAYMENTTYPE | Required    | Specified name must be <b>Paymentech</b> .                                                                                                    |
| AMOUNT      | Required    | Specifies the deposited amount.<br>Specify without the decimal point.<br>For example, input 1234 for<br>\$12.34. For Paymentech<br>supported Visa and MasterCard<br>transactions, the amount must be<br>> \$.01 and <= \$25,000 (or the<br>international currency equivalent).<br>For all other brands, the amount<br>must be > \$1.00 and <= \$25,000<br>(or the international currency<br>equivalent). (Min/Max: 0 -<br>2147483647) |
| BATCHNUMBER | Not Allowed | Not allowed since all batches are<br>opened implicitly (must be<br>specified).                                                                                                    |

Required keywords for Deposit command

### DepositReversal

The DepositReversal command causes the specified payment to be removed from the currently open batch. This command is a local operation only and does not cause a message to be sent to the financial institution. This command is valid for payments in DEPOSITED state. If the command is successful, the payment moves to APPROVED state.

| Keyword     | Туре | Value                                      |
|-------------|------|--------------------------------------------|
| PAYMENTTYPE |      | Specified name must be <b>Paymentech</b> . |

## ModifyAccount

| Optional Keywords | Туре     | Value                                                                                                    |
|-------------------|----------|----------------------------------------------------------------------------------------------------|
| CASSETTENAME      | Required | The name specified here must be <b>Paymentech</b> .                                                                                                    |
| \$BATCHCLOSETIME  | Optional | Time of day to close the<br>account's online batches (HHMM<br>in 24-hour format). If not<br>specified, no automatic close will<br>occur. (Min/Max: 0000-2359) |

Required and Optional keywords for ModifyAccount command

## ModifyCassette

Required and Optional keywords for ModifyCassette command

| Optional Keywords  | Туре     | Value                                                                                                    |
|--------------------|----------|----------------------------------------------------------------------------------------------------|
| CASSETTENAME       | Required | The name specified here must be <b>Paymentech.</b>                                                                                                    |
| \$ONLINEIPADDR     | Required | IP address for online<br>authorizations. (Min/Max: 0-254<br>characters)                                                                                                    |
| \$ONLINEPORTNUMBER | Optional | Port number for online<br>authorizations. (Min/Max:<br>0-65535)                                                                                                    |
| \$BATCHIPADDR      | Optional | IP address for batch settlement.<br>(Min/Max: 0-254 characters)                                                                                                    |
| \$BATCHPORTNUMBER  | Optional | Port number for batch settlement.<br>(Min/Max: 0-65535)                                                                                                    |
| \$READTIMEOUT      | Optional | Number of seconds to wait while<br>communicating with the<br>Paymentech payment gateway.<br>(Min/Max: 0-65535)                                                                                                    |
| \$MAXRETRIES       | Optional | When a communications error<br>occurs (not a connection failure),<br>the maximum number of<br>immediate retires to attempt<br>before either returning a<br>communication error, or before<br>entering the delayed retry cycle.<br>(Min/Max: 0-65535) |
| \$ATTEMPTINTERVAL  | Optional | Number of seconds to wait until<br>trying the next set of retries. An<br>integer between 0 and<br>2147483647. If not specified, the<br>default is 60 (1 minute).<br>(Min/Max: 0-2147483647)                                                          |
| \$MAXATTEMPTS      | Optional | Maximum number of retry sets.<br>An integer between 0 and<br>2147483647. If not specified, the<br>default is <b>3</b> . (Min/Max: 0-65535)                                                                                                    |

| Optional Keywords | Туре     | Value                                                                                                    |
|-------------------|----------|----------------------------------------------------------------------------------------------------|
| \$RFRDELAYTIME    | Optional | The number of minutes to wait<br>before issuing RFR to<br>Paymentech. The default and<br>recommended value is 10<br>minutes. (Min/Max:<br>0-2147483647)                                                                                                    |
| \$RFRATTEMPTS     | Optional | When the RFR is sent to<br>Paymentech, and a <i>no data to</i><br><i>send back</i> response is received,<br>then this is the maximum number<br>of times the cassette will<br>reattempt to retrieve the Batch<br>Response file from Paymentech.<br>The default value is 3. (Min/Max:<br>1-65535) |

### **ModifyPaySystem**

Required and optional keywordsfor ModifyPaySystem command

| Optional Keywords   | Туре     | Value                                                                            |
|---------------------|----------|----------------------------------------------------------------------------------|
| CASSETTENAME        | Required | The specified name must be <b>Paymentech</b> .                                   |
| \$PRESENTERID       | Optional | The specified Presenter ID for<br>Paymentech. (Min/Max:<br>100000-999999)        |
| \$PRESENTERPASSWORD | Optional | The specified Presenter<br>password for Paymentech.<br>(Min/Max: 1-8 characters) |
| \$SUBMITTERID       | Optional | The specified Submitter ID for<br>Paymentech. (Min/Max:<br>100000-999999)        |
| \$SUBMITTERPASSWORD | Optional | The specified Submitter password<br>for Paymentech. (Min/Max: 1-8<br>characters) |

### DeletePaySystem

Required and optional keywords for the DeletePaySystem command

| Keywords     | Туре     | Value                      |
|--------------|----------|----------------------------|
| CASSETTENAME | Required | The name specified must be |
|              |          | Paymentech.                |

#### **ReceivePayment**

This command is not supported because the cassette does not support order creation through a wallet. If this command is issued with PAYMENTTYPE set to Paymentech the command fails with the following return codes:

- PRC\_COMMAND\_NOT\_SUPPORTED
- RC\_NONE

## Refund

The Refund command causes a generic Credit object and a Paymentech cassette Credit object to be created and added to the currently open batch. If a batch is not currently open, one is created. The Refund command is valid only if the associated Order is in the REFUNDABLE state. If the operation is successful, the Credit is put in REFUNDED state. When the Refund command is issued, a message is not sent to the financial institution. It is a local operation only.

Cassette-specific processing of parameters for the Refund command.

| Required Keyword | Туре     | Value                                                                                                    |
|------------------|----------|----------------------------------------------------------------------------------------------------|
| PAYMENTTYPE      | Required | Specified name must be <b>Paymentech</b> .                                                                                                    |
| AMOUNT           | Required | Specifies refund amount. Specify<br>without the decimal point. For<br>example, input 1234 for \$12.34.<br>For Paymentech supported Visa<br>and MasterCard transactions, the<br>amount must be > \$.01 and <=<br>\$25,000 (or the international<br>currency equivalent). For all other<br>brands, the amount must be ><br>\$1.00 and <= \$25,000 (or the<br>international currency equivalent).<br>(Min/Max: 0 - 2147483647) |

#### RefundReversal

The RefundReversal command causes the specified credit to be removed from the currently open batch. This command does not cause a message to be sent to the financial institution. The RefundReversal command is valid for credits in the REFUNDED state only. If the RefundReversal command is successful, the credit moves to the VOID state.

| Keyword     | Туре | Value                                      |
|-------------|------|--------------------------------------------|
| PAYMENTTYPE |      | Specified name must be <b>Paymentech</b> . |

## **Chapter 7. Using Paymentech objects**

The object model of the Cassette for Paymentech closely reflects the generic model of the WebSphere Commerce Payments. This section describes each of the cassette extensions to the various framework objects, as well as new objects defined exclusively by the cassette.

The WebSphere Commerce Payments query command set allows merchant software to search for and retrieve the data objects maintained in the WebSphere Commerce Payments database. The results of each query call are returned in the form of an XML PSApiResult document. Cassette for Paymentech object extensions appear in these documents as extensions to the generic objects of the framework.

### Financial objects used by Cassette for Paymentech

Each of the framework's generic financial objects is extended by the Cassette for Paymentech.

### **Paymentech Order**

| Field Name           | Description                                                                                                    |
|----------------------|----------------------------------------------------------------------------------------------------|
| pan                  | The Credit or Debit card number as specified on the AcceptPayment command. This value is always present. 10-19 digit string.                                                                                                    |
| expiry               | The Credit or Debit card's expiration date in the form<br>YYYYMM as specified on the AcceptPayment command.                                                                                                    |
| cardVerifyCode       | Card Verification Value that is used to assist in authenticating the physical presence of a card. This is a 3-4 digit string.                                                                                                    |
| cardSecurityPresence | <ul> <li>Indicator that is used to validate the presence of a card security value. Valid values are:</li> <li>1-Value is present</li> <li>2-Value on card, but illegible</li> <li>9-Cardholder states the card has no card security value</li> <li>Note: These values currently only apply to Visa and Discover.</li> </ul> |
| cardHolderName       | Name of the cardholder. This is a 1-30 character string.                                                                                                    |
| avsStreetAddress     | Specifies the street address of the location of the cardholder. This is a 0-30 character string.                                                                                                    |
| avsStreetAddress2    | Additional street address information. This is a 0-28 character string.                                                                                                    |
| avsCity              | Indicates the city name of the location of the cardholder.<br>This is a 0-20 character string.                                                                                                    |
| avsStateProvince     | Indicates the name or abbreviation of the state of the location of the cardholder. This is a 2-character string (must be a valid US state abbreviation).                                                                                                    |
| avsPostalCode        | The postal code of the location of the cardholder. This is a 5–9 character string.                                                                                                    |
| avsCountryCode       | Country code of the location of the cardholder. This is a 2-character string.                                                                                                    |

Cassette properties that belong to a PSOrder Object

| Field Name      | Description                                                                                                    |
|-----------------|----------------------------------------------------------------------------------------------------|
| avsPhoneNumber  | Phone number of the cardholder in the format<br>AAAEEENNNNXXXX or AAAEEENNNN, where<br>AAA = Area Code<br>EEE = Exchange<br>NNNN = Number<br>XXXX = Extension                                                                                                    |
| avsPhoneType    | Type of phone number specified in avsPhoneNumber.<br>Valid values are:<br>D - Day<br>H - Home<br>N - Night<br>W - Work                                                                                                    |
| transactionType | <ul> <li>Describes the circumstances under which the transaction takes place. Valid values are:</li> <li>2-Recurring Transaction: Designates a transaction that represents an arrangement between a cardholder and the merchant where transactions are going to occur on a periodic basis.</li> <li>3-Installment Payment: Designates a group of transactions that originated from a single purchase where the merchant agrees to bill the cardholder in installments.</li> <li>7-Non-SET Transaction Channel Encrypted: Designates a transaction between a cardholder and a merchant consummated via the Internet where the transaction does not include the management of any SET certificates, but does include the use of transaction encryption such as SSL.</li> <li>8-Non-Secure Electronic Commerce Transaction: Designates a transaction between a cardholder and a merchant consummated via the Internet where the transaction: Designates a transaction between a cardholder and a merchant consummated via the Internet where the transaction: Designates a transaction between a cardholder and a merchant consummated via the Internet where the transaction: Designates a transaction between a cardholder and a merchant consummated via the Internet where the transaction does not include the management of any SET certificates and does not include the use of any transaction encryption such as SSL.</li> </ul> |
| divisionNumber  | The Paymentech assigned division number. This is a 6-digit string.                                                                                                    |
| settlementMode  | <ul> <li>Indicates the settlement mode of the Order. Valid values are:</li> <li>0-Online settlement: Designates a transaction that is settled through the Paymentech processor when the BatchClose command is issued.</li> <li>1-Offline settlement: Designates a transaction in which settlement occurs outside the scope of Paymentech. The merchant is responsible for settling these transactions.</li> </ul>                                                                                                    |

Cassette properties that belong to a PSOrder Object

## **Paymentech Payment**

Cassette properties that belong to a PSPayment Object

| Field Name         | Description                                                                                                    |
|--------------------|----------------------------------------------------------------------------------------------------|
| authResponseReason | Paymentech response reason code which indicates the status of the authorization request. An authResponseReason of <i>100</i> indicates approval. See the Paymentech Online 6.0.1 specification for a complete list of all Response Reason Codes. |

| Field Name          | Description                                                                                                    |
|---------------------|----------------------------------------------------------------------------------------------------|
| authResponseDate    | The date the authorization response was obtained, which is specified in the YYMMDD format.                                                                                                    |
| authCode            | Authorization Code that the issuer uses to show an authorization request was approved. This is a 1–6 character string.                                                                                                    |
| avsResultCode       | Response to address verification request. See the<br>Paymentech Online 6.0.1 specification for a complete list<br>of all AVS Response Codes.                                                                                                    |
| commonAVSCode       | The 2-character string Common Address Verification<br>Service result code. For more information, see "Address<br>Verification Service (AVS) result codes" on page 56.                                                                                                    |
| cvv2ResultCode      | CVV2 Result code returned by the card issuer in<br>response to a CVV2/CVC2 request. Valid values are:<br>M—Value matched<br>N—Value not matched<br>P—Not processed<br>S—Should be on the card (Discover, Visa only)<br>U—Unsupported by the issuer<br>I—Invalid (Master, Visa Only)<br>""—Blank if not Discover, MasterCard, Visa |
| merchantOrderNumber | A 1–8 digit number generated by the Cassette for Paymentech that uniquely identifies the transaction.                                                                                                    |
| paymentDeposited    | Y or N indicator that indicates if the payment was<br>successfully deposited. Note that for Offline settlement<br>transactions, this will always be N since the transaction is<br>never settled within WebSphere Commerce Payments.                                                                                               |

Cassette properties that belong to a PSPayment Object

## **Paymentech Credit**

Cassette properties that belong to a PSCredit Object

| Field Name          | Description                                                                                                    |
|---------------------|----------------------------------------------------------------------------------------------------|
| responseReasonCode  | Paymentech response reason code that indicates the status of the refund request. A responseReasonCode of <i>100</i> indicates approval. See the Paymentech Online 6.0.1 specification for a complete list of all Response Reason Codes. |
| responseDate        | The date the refund response was obtained, which is specified in YYMMDD format.                                                                                                    |
| merchantOrderNumber | A 1–8 digit number generated by the Cassette for Paymentech that uniquely identifies the transaction.                                                                                                    |

## **Paymentech Batch**

Cassette properties that belong to a PSBatch Object

| Field Name   | Description                                                                                |  |
|--------------|--------------------------------------------------------------------------------------------|--|
| creationDate | Date in YYMMDD format that indicates when the batch was sent to Paymentech for settlement. |  |

| Field Name     | Description                                                                                                    |
|----------------|----------------------------------------------------------------------------------------------------|
| settlementMode | Indicates the settlement mode of the batch. Valid values are:<br><b>0</b> –Online settlement: Designates a batch that is settled through the<br>Paymentech processor when the BatchClose command is issued.<br><b>1</b> –Offline settlement: Designates a batch in which settlement<br>occurs outside the scope of Paymentech.                                                                                      |
| rfrStatus      | Indicates the status of the RFR Request. Valid values are:<br>0—RFR has not been sent<br>1—File not available for pickup<br>2—File not available for pickup; attempts exhausted<br>3—Format error; cannot create RFR Request<br>4—Format error; cannot process RFR Response<br>5—Complete<br>6—Communications error<br>7—Communications error; attempts exhausted<br>8—Not Applicable (batch settlement is offline) |

## Administration objects used by Cassette for Paymentech

The Cassette for Paymentech uses and extends these framework objects for WebSphere Commerce Payments administration:

- CassetteAdmin
- AccountAdmin
- · PaySystemAdmin
- MerchantCassetteObject (Division)

Each administration object is defined by its attributes, or fields. The field names and field descriptions are shown for each administration object.

### **CassetteAdmin**

Cassette properties that belong to a PSCassette Object

| Field            | Description                                                                                         |
|------------------|----------------------------------------------------------------------------------------------------|
| onlineIPAddress  | IP Address issued by Paymentech for connectivity into the Paymentech Online Authorization system.   |
| onlinePortNumber | Port number issued by Paymentech for connectivity into the Paymentech Online Authorization system.  |
| batchIPAddress   | IP Address issued by Paymentech for<br>connectivity into the Paymentech Batch<br>Settlement system. |
| batchPortNumber  | Port number issued by Paymentech for connectivity into the Paymentech Batch Settlement system.      |
| readTimeout      | Number of seconds to wait while communicating with Paymentech.                                      |

Cassette properties that belong to a PSCassette Object

| Field           | Description                                                                                                    |
|-----------------|----------------------------------------------------------------------------------------------------|
| maxRetries      | When a communications error occurs (i.e., not<br>a connection failure), the maximum number of<br>immediate retries to attempt before either<br>returning a communication error, or before<br>entering the delayed retry cycle. |
| maxAttempts     | Maximum number of delayed retry sets.                                                                                                    |
| attemptInterval | When a communications error occurs, the number of seconds to wait before trying the next set of (delayed) retries.                                                                                                    |
| rfrDelayTime    | The number of minutes to wait between RFR attempts.                                                                                                    |
| rfrAttempts     | The maximum number of RFR attempts.                                                                                                    |

### AccountAdmin

Cassette properties that belong to a PSMerchantAccount

| Field Name     | Description                                                                                                    |
|----------------|----------------------------------------------------------------------------------------------------|
| batchCloseTime | Time in 24-hour HHMM format that indicates<br>when Online batches associated with this<br>account should be scheduled for automatic<br>closure. |

## **PaySystemAdmin**

Each PaySystem represents configuration data that are different for each merchant, but common across all accounts for the given merchant. The following describes the Paymentech PaySystem data:

| Field Name        | Description                                                                                             |
|-------------------|----------------------------------------------------------------------------------------------------|
| presenterID       | The 6–digit Presenter ID assigned by Paymentech that is used during the settlement process.             |
| presenterPassword | The 1–8 character Presenter password assigned by Paymentech that is used during the settlement process. |
| submitterID       | The 6–digit Submitter ID assigned by Paymentech that is used during the settlement process.             |
| submitterPassword | The 1–8 character Submitter password assigned by Paymentech that is used during the settlement process. |

Cassette properties that belong to PSMerchantCassetteSettings

## MerchantCassetteObject (Division)

Cassette properties that belong to a PSMerchantCassetteObject

| Field Name     | Description                                         |
|----------------|-----------------------------------------------------|
| divisionNumber | The 6-digit division number assigned by Paymentech. |

Cassette properties that belong to a PSMerchantCassetteObject

| Field Name   | Description                                      |
|--------------|--------------------------------------------------|
| currencyCode | ISO Currency code associated with this division. |

#### Address Verification Service (AVS) result codes

When Address Verification Services (AVS) are requested on an AcceptPayment command, subsequent approvals will reflect the results of the AVS check by storing the associated AVS result code in the Payment object. Since other credit card-oriented cassettes also support AVS, but may use different result codes, the WebSphere Commerce Payments framework provides a set of common AVS result codes that can be used by any cassette that supports AVS. These common codes relieve merchant software from having to be aware of which cassette is being used. For more information on Address Verification Services, see "Address Verification Service" on page 3.

The following table illustrates the way the Cassette for Paymentech maps the Paymentech-specific AVS result codes to the WebSphere Commerce Payments framework's common AVS codes. Note that the Paymentech AVS result codes (defined in the left-most column) are sometimes returned as two letters (for example, both the letter X and the letter Y can be returned on a complete AVS match).

| for Paymentech AVS result codes                                                 |
|---------------------------------------------------------------------------------|
| Table 6. WebSphere Commerce Payments common AVS result codes mapped to Cassette |

| Paymentech AVS<br>result code<br>(returned from<br>issuer) | WebSphere Commerce<br>Payments common AVS<br>result code | Explanations                                                                                                    |
|------------------------------------------------------------|----------------------------------------------------------|----------------------------------------------------------------------------------------------------|
| 11                                                         | 0 (Complete match)                                       | Both the postal code (that is, the AVS 5–digit and 9–digit) and the street address match.                          |
| 13                                                         | 0 (Complete match)                                       | Both the 5-digit postal code and the street address match.                                                         |
| IA*                                                        | 0 (Complete match)                                       | Both the postal code (that is, the AVS 5–digit and 9–digit) and the street address match.                          |
| 15                                                         | 1 (Street match)                                         | Only the 4–digit portion of the 9–digit<br>postal code and the street address<br>match.                            |
| 17                                                         | 1 (Street match)                                         | The street address matches, but the postal code (that is, the AVS 5-digit and 9-digit) does not match.             |
| IB*                                                        | 1 (Street match)                                         | International street address matches.<br>Postal code not verified due to<br>incompatible formats (Both were sent.) |
| 12                                                         | 2 (Postal code match)                                    | The 5-digit and the 9-digit postal code match, but the street address does not match.                              |

| Table 6. WebSphere Commerce Payments common AVS result codes mapped to Cassette |  |
|---------------------------------------------------------------------------------|--|
| for Paymentech AVS result codes (continued)                                     |  |

| Paymentech AVS<br>result code<br>(returned from<br>issuer) | WebSphere Commerce<br>Payments common AVS<br>result code | Explanations                                                                                                    |
|------------------------------------------------------------|----------------------------------------------------------|----------------------------------------------------------------------------------------------------|
| 14                                                         | 2 (Postal code match)                                    | The 5–digit postal code matches, but<br>the 9–digit postal code and the street<br>address do not match.                                                                    |
| IP*                                                        | 2 (Postal code match)                                    | International postal code matches.<br>Street address not verified due to<br>incompatible formats (Both were sent.)                                                         |
| 16                                                         | 3 (No match)                                             | Only the 4–digit portion of the 9–digit<br>postal code matches (i.e., the 5–digit<br>postal code and the street address do<br>not match).                                  |
| 18                                                         | 3 (No match)                                             | <ul> <li>The following do not match:</li> <li>The 5-digit postal code</li> <li>The 9-digit postal code</li> <li>The street address</li> </ul>                              |
| N1                                                         | 4 (Other)                                                | No address given with order                                                                                                    |
| N2                                                         | 4 (Other)                                                | Bill-to address did not pass<br>Paymentech's edit checks                                                                                                    |
|                                                            | 4 (Other)                                                | AVS not performed (Blanks returned)                                                                                                    |
| IG                                                         | 4 (Other)                                                | Issuer does not participate in Global<br>AVS (International issuer). International<br>address information not provided, or<br>provided and issuer does not<br>participate. |
| IU                                                         | 4 (Other)                                                | Issuer does not participate in Global AVS (Domestic issuer)                                                                                                    |
| ID                                                         | 4 (Other)                                                | Issuer does not participate in AVS                                                                                                    |
| IE                                                         | 4 (Other)                                                | Edit error—AVS data is invalid                                                                                                    |
| IS                                                         | 4 (Other)                                                | System unavailable or time-out                                                                                                    |
| IC*                                                        | 4 (Other)                                                | International street address and postal code not verified due to incompatible format (Both were sent.)                                                                     |

Note: International AVS codes denoted with an asterisk are for VISA only.

# Appendix A. Paymentech return codes

Almost all of the error conditions raised by the Cassette for Paymentech are reported exclusively through primary and secondary return codes:

- **Primary Return Codes**: Only framework-defined primary return codes are used. Refer to the *WebSphere Commerce Payments Programmer's Guide and Reference* for this list.
- Secondary Return Codes: The majority of the secondary return codes generated by the Cassette for Paymentech are defined by the framework (see the *WebSphere Commerce Payments Programmer's Guide and Reference* for a list). The following table lists secondary return codes for Paymentech errors and their definitions.

| Secondary Return Code           | Value | Description                                   |
|---------------------------------|-------|-----------------------------------------------|
| SRC_CASSETTE_AVS_STREETADDRESS2 | 10001 | Refers to \$AVS.STREETADDRESS2 protocol data. |
| SRC_CASSETTE_AVS_PHONENUMBER    | 10002 | Refers to \$AVS.PHONENUMBER protocol data.    |
| SRC_CASSETTE_TRANSACTIONTYPE    | 10003 | Refers to \$TRANSACTIONTYPE protocol data.    |
| SRC_CASSETTE_ATTEMPTINTERVAL    | 10005 | Refers to \$ATTEMPTINTERVAL protocol data.    |
| SRC_CASSETTE_MAXATTEMPTS        | 10006 | Refers to \$MAXATTEMPTS protocol data.        |
| SRC_CASSETTE_PRESENTERID        | 10011 | Refers to \$PRESENTERID protocol data.        |
| SRC_CASSETTE_PRESENTERPASSWORD  | 10012 | Refers to \$PRESENTERPASSWORD protocol data.  |
| SRC_CASSETTE_SUBMITTERID        | 10013 | Refers to \$SUBMITTERID protocol data.        |
| SRC_CASSETTE_SUBMITTERPASSWORD  | 10014 | Refers to \$SUBMITTERPASSWORD protocol data.  |
| SRC_CASSETTE_DIVISIONNUMBER     | 10015 | Refers to \$DIVISIONNUMBER protocol data.     |
| SRC_CASSETTE_DEPOSIT_AMOUNT     | 10016 | Refers to the deposit amount.                 |
| SRC_CASSETTE_READTIMEOUT        | 10021 | Refers to \$READTIMEOUT protocol data.        |
| SRC_CASSETTE_MAXRETRIES         | 10022 | Refers to \$MAXRETRIES protocol data.         |
| SRC_CASSETTE_RFRDELAYTIME       | 10023 | Refers to \$RFRDELAYTIME protocol data.       |
| SRC_CASSETTE_RFRATTEMPTS        | 10024 | Refers to \$RFRATTEMPTS protocol data.        |
| SRC_CASSETTE_AVS_PHONETYPE      | 10025 | Refers to \$AVS.PHONETYPE protocol data.      |
| SRC_CASSETTE_ONLINEIPADDR       | 10026 | Refers to \$ONLINEIPADDR protocol data.       |
| SRC_CASSETTE_ONLINEPORTNUMBER   | 10027 | Refers to \$ONLINEPORTNUMBER protocol data.   |

| Secondary Return Code             | Value | Description                                                                                                    |
|-----------------------------------|-------|----------------------------------------------------------------------------------------------------|
| SRC_CASSETTE_BATCHIPADDR          | 10028 | Refers to \$BATCHIPADDR protocol data.                                                                                            |
| SRC_CASSETTE_BATCHPORTNUMBER      | 10029 | Refers to \$BATCHPORTNUMBER protocol data.                                                                                        |
| SRC_CASSETTE_DIVISION             | 10030 | Refers to the merchant division.                                                                                                  |
| SRC_CASSETTE_SETTLEMENTMODE       | 10031 | Refers to \$SETTLLEMENTMODE protocol data.                                                                                        |
| SRC_CASSETTE_REISSUERFR           | 10032 | Refers to \$REISSUERFR protocol data.                                                                                             |
| SRC_CASSETTE_CARDSECURITYPRESENCE | 10033 | Refers to<br>\$CARDSECURITYPRESENCE<br>protocol data.                                                                             |
| SRC_METHOD_NOT_IMPLEMENTED        | 20000 | The Paymentech Cassette does not support the framework method.                                                                    |
| SRC_CASSETTE_BUNDLE_ID_MISMATCH   | 20001 | Resource bundle loaded by framework<br>is different from the constant used to<br>identify the resource bundle in the<br>cassette. |
| SRC_ACCOUNT_SELECT_SQL_FAILURE    | 21000 | Database error occurred while<br>attempting to retrieve a Paymentech<br>account.                                                  |
| SRC_ACCOUNT_CREATE_SQL_FAILURE    | 21001 | Database error occurred while attempting to create a Paymentech account.                                                          |
| SRC_ACCOUNT_UPDATE_SQL_FAILURE    | 21002 | Database error occurred while attempting to update a Paymentech account.                                                          |
| SRC_ACCOUNT_DELETE_SQL_FAILURE    | 21003 | Database error occurred while attempting to delete a Paymentech account.                                                          |
| SRC_ACCOUNT_MORE_THAN_ONE_BATCH   | 21004 | There is more than one batch open for this account.                                                                               |
| SRC_BATCH_SELECT_BATCH_MISSING    | 22001 | The batch cannot be resurrected since it is not in the database.                                                                  |
| SRC_BATCH_SELECT_SQL_FAILURE      | 22002 | Database error occurred while attempting to retrieve a Paymentech batch.                                                          |
| SRC_BATCH_CREATE_SQL_FAILURE      | 22003 | Database error occurred while attempting to create a Paymentech batch.                                                            |
| SRC_BATCH_UPDATE_SQL_FAILURE      | 22004 | Database error occurred while<br>attempting to update a Paymentech<br>batch.                                                      |
| SRC_BATCH_DELETE_SQL_FAILURE      | 22005 | Database error occurred while<br>attempting to delete a Paymentech<br>batch.                                                      |
| SRC_BATCH_NULL_ORDER_FOR_PAYMENT  | 22006 | The batch contains a null order for a payment.                                                                                    |
| SRC_BATCH_NULL_PAYMENT            | 22007 | The batch contains a null payment.                                                                                                |

| Secondary Return Code                                  | Value | Description                                                                                                    |
|--------------------------------------------------------|-------|----------------------------------------------------------------------------------------------------|
| SRC_BATCH_BAD_BATCH_IN_PAYMENT                         | 22008 | The batch contains a payment which has a different batch number.                                                                                                    |
| SRC_BATCH_NULL_ORDER_FOR_CREDIT                        | 22009 | The batch contains a null order for a credit.                                                                                                    |
| SRC_BATCH_NULL_CREDIT                                  | 22010 | The batch contains a null credit.                                                                                                    |
| SRC_BATCH_BAD_BATCH_IN_CREDIT                          | 22011 | The batch contains a credit which a has a different batch number.                                                                                                    |
| SRC_BATCH_PURGE_INCOMPLETE                             | 22012 | Unable to complete BatchPurge operation.                                                                                                    |
| SRC_BATCH_DUPLICATE                                    | 22013 | The batch already exists.                                                                                                    |
| SRC_BATCH_MUST_BE_OUT_OF_BALANCE                       | 22014 | A batch cannot be purged unless the batch is out of balance.                                                                                                    |
| SRC_BATCH_RFR_NO_FILE_AVAILABLE                        | 22015 | No file ("S" record) was available for the RFR to retrieve.                                                                                                    |
| SRC_BATCH_RFR_REQUEST_FORMAT_ERROR                     | 22016 | A format error occurred while building the RFR.                                                                                                    |
| SRC_BATCH_RFR_RESPONSE_FORMAT_ERROR                    | 22017 | A format error occurred while processing the RFR response.                                                                                                    |
| SRC_BATCH_TIMER_WORK_ITEM_FAILURE                      | 22018 | A failure occurred while attempting to automatically close the batch.                                                                                                    |
| SRC_BATCH_CLOSE_WORK_ITEM_FAILURE                      | 22019 | A failure occurred while attempting to schedule an automatic batch close.                                                                                                   |
| SRC_BATCH_NOT_READY_FOR_SETTLEMENT                     | 22020 | The batch is not ready for settlement.<br>All authorizations in the batch must be<br>at least 30 minutes old before<br>settlement can take place.                           |
| SRC_BATCH_CANNOT_BE_FORCE_CLOSED                       | 22021 | The batch cannot be forced closed.<br>The batch is not in the valid state to<br>allow the Force option on BatchClose.                                                       |
| SRC_BATCH_ANOTHER_BATCH_IN_CLOSING_STATE               | 22022 | The batch cannot be closed since there is another batch in the process of being closed for the account.                                                                     |
| SRC_BATCH_CANNOT_SPECIFY_BOTH_FORCE_AND_<br>REISSUERFR | 22023 | Both the FORCE flag and the<br>ReissueRFR flag were specified on the<br>BatchClose API.                                                                                     |
| SRC_BATCH_CANNOT_REISSUE_RFR                           | 22024 | The batch is not in a state in which the RFR can be re-issued.                                                                                                    |
| SRC_BATCH_SETTLEMENT_FILE_ALREADY_SENT                 | 22025 | A BatchClose was requested; however,<br>a settlement file has already been sent<br>for the batch. Specify either the Force<br>Flag or the ReissueRFR flag and try<br>again. |
| SRC_ORDER_SELECT_ORDER_MISSING                         | 23000 | The order cannot be resurrected since it is not in the database.                                                                                                    |
| SRC_ORDER_SELECT_SQL_FAILURE                           | 23001 | Database error occurred while<br>attempting to retrieve a Paymentech<br>order.                                                                                              |
| SRC_ORDER_CREATE_SQL_FAILURE                           | 23002 | Database error occurred while<br>attempting to create a Paymentech<br>order.                                                                                                |

| Secondary Return Code                 | Value | Description                                                                      |
|---------------------------------------|-------|----------------------------------------------------------------------------------|
| SRC_ORDER_UPDATE_SQL_FAILURE          | 23003 | Database error occurred while<br>attempting to update a Paymentech<br>order.     |
| SRC_ORDER_DELETE_SQL_FAILURE          | 23004 | Database error occurred while attempting to delete a Paymentech order.           |
| SRC_ORDER_SELECT_CLOSE_FAILURE        | 23005 | Database error occurred while attempting to end a query.                         |
| SRC_ORDER_UNABLE_TO_OBTAIN_CRYPTO_KEY | 23006 | Encryption error; unable to obtain a crypto key.                                 |
| SRC_PAYMENT_SELECT_PAYMENT_MISSING    | 24000 | The payment cannot be resurrected since it is not in the database.               |
| SRC_PAYMENT_SELECT_SQL_FAILURE        | 24001 | Database error occurred while<br>attempting to retrieve a Paymentech<br>payment. |
| SRC_PAYMENT_CREATE_SQL_FAILURE        | 24002 | Database error occurred while<br>attempting to create a Paymentech<br>payment.   |
| SRC_PAYMENT_UPDATE_SQL_FAILURE        | 24003 | Database error occurred while<br>attempting to update a Paymentech<br>payment.   |
| SRC_PAYMENT_DELETE_SQL_FAILURE        | 24004 | Database error occurred while<br>attempting to delete a Paymentech<br>payment.   |
| SRC_PAYMENT_SELECT_CLOSE_FAILURE      | 24005 | Database error occurred while attempting to end a query.                         |
| SRC_CREDIT_SELECT_CREDIT_MISSING      | 25000 | The credit cannot be resurrected since it is not in the database.                |
| SRC_CREDIT_SELECT_SQL_FAILURE         | 25001 | Database error occurred while<br>attempting to retrieve a Paymentech<br>credit.  |
| SRC_CREDIT_CREATE_SQL_FAILURE         | 25002 | Database error occurred while<br>attempting to create a Paymentech<br>credit.    |
| SRC_CREDIT_UPDATE_SQL_FAILURE         | 25003 | Database error occurred while<br>attempting to update a Paymentech<br>credit.    |
| SRC_CREDIT_DELETE_SQL_FAILURE         | 25004 | Database error occurred while<br>attempting to delete a Paymentech<br>credit.    |
| SRC_QUERY_ORD_SELECT_SQL_FAILURE      | 26000 | A database error occurred while processing the cassette orders.                  |
| SRC_QUERY_PAY_SELECT_SQL_FAILURE      | 26001 | A database error occurred while processing the cassette payments.                |
| SRC_QUERY_CRE_SELECT_SQL_FAILURE      | 26002 | A database error occurred while processing the cassette credits.                 |
| SRC_QUERY_BAT_SELECT_SQL_FAILURE      | 26003 | A database error occurred while processing the cassette batches.                 |
| SRC_QUERY_ACC_SELECT_SQL_FAILURE      | 26004 | A database error occurred while processing the cassette accounts.                |

| Secondary Return Code                                         | Value | Description                                                                             |
|---------------------------------------------------------------|-------|-----------------------------------------------------------------------------------------|
| SRC_QUERY_CASSETTE_SELECT_SQL_FAILURE                         | 26005 | A database error occurred while processing the cassette configuration.                  |
| SRC_QUERY_PAYSYS_SELECT_SQL_FAILURE                           | 26006 | A database error occurred while processing the cassette pay systems.                    |
| SRC_CASSETTE_ADMIN_SELECT_SQL_FAILURE                         | 27000 | Database error occurred while<br>attempting to retrieve a Paymentech<br>cassette admin. |
| SRC_CASSETTE_ADMIN_UPDATE_SQL_FAILURE                         | 27001 | Database error occurred while<br>attempting to update a Paymentech<br>cassette admin.   |
| SRC_NO_RESPONSE_TO_REQUEST_<br>RETRIES_EXHAUSTED              | 30000 | A communication error occurred; no response has been received.                          |
| SRC_CONNECT_FAILED_TO_PAYMENTECH_HOST                         | 30001 | Unable to open a socket with the configured Paymentech host.                            |
| SRC_WRITE_FAILED_TO_PAYMENTECH_HOST                           | 30002 | A communication error occurred;<br>unable to send request to Paymentech<br>host.        |
| SRC_SOCKET_READ_FAILED                                        | 30003 | A communication error occurred; socket read failure.                                    |
| SRC_TOO_MANY_OUTSTANDING_AUTHS                                | 30004 | A communication error occurred; too<br>many outstanding authorization<br>requests.      |
| SRC_OPERATION_INTERRUPTED_BY_CASSETTE_<br>SHUTDOWN            | 30005 | A communication error occurred;<br>operation interrupted by cassette<br>shutdown.       |
| SRC_PAYMENTECHLLP_NETWORKING_IS_STOPPED                       | 30006 | A communication error occurred;<br>Paymentech LLP Networking is<br>stopped.             |
| SRC_PAYMENTECHLLP_PROTOCOL_UNEXPECTED_<br>BYTE_VALUE_RECEIVED | 30007 | A communication error occurred;<br>unexpected byte value received.                      |
| SRC_PAYMENTECHLLP_PROTOCOL_READ_<br>TIMEOUT_EXPIRED           | 30008 | A communication error occurred; read timeout expired.                                   |
| SRC_PAYMENTECHLLP_READ_PACKET_TOO_LARGE                       | 30009 | A communication error occurred; read packet too large.                                  |
| SRC_PAYMENTECH_PACKET_FORMAT_ERROR                            | 30010 | Format error in the response received from the Paymentech host.                         |

# **Appendix B. Cassette for Paymentech messages**

This appendix contains the Cassette for Paymentech-specific messages.

CEPPaymentech1001 The Paymentech Cassette's resource bundle ID does not match the ID passed by the framework. The expected ID = resourceBundleID. The ID passed by the framework = msgID.

Severity: Error

**Explanation:** This is an internal cassette error.

**User Response:** If the problem persists, contact your IBM service representative.

# CEPPaymentech1002 The Paymentech Cassette has started.

Severity: Information

**Explanation:** The Paymentech Cassette has started and is ready to accept commands.

User Response: None

# CEPPaymentech1003 The Paymentech Cassette has shutdown.

Severity: Information

**Explanation:** The Paymentech Cassette is no longer active.

User Response: None

### CEPPaymentech2000 An SQL exception was caught while selecting existing accounts from the database.

Severity: Error

**Explanation:** An SQL exception occurred while retrieving a record from the WebSphere Commerce Payments database. This could be due to an error connecting to or reading from the database, or due to an error in the content of the data that was read from the database.

**User Response:** Check the connection to the database to make sure that there is not a problem with the communication between the WebSphere Commerce Payments machine and the database server.

### CEPPaymentech2001 Unable to create the account. An account for merchant number merchNum already exists.

Severity: Error

Explanation: The specified merchant already has an

account defined. Each merchant can have only one account associated with it.

**User Response:** Re-attempt the CreateAccount request, specifying a different merchant number, or delete the existing merchant's account and re-create it.

## CEPPaymentech2002 An SQL exception occurred while creating an account for Merchant merchNum and Account acctNum.

#### Severity: Error

**Explanation:** An SQL exception occurred while creating a record in the WebSphere Commerce Payments database. This could be due to an error connecting to or writing to the database, or due to an error in the content of the data that is being written to the database.

**User Response:** Check the connection to the database to make sure that there is not a problem with the communication between the WebSphere Commerce Payments machine and the database server.

#### CEPPaymentech2003 An SQL exception occurred while updating an account for Merchant merchNum and Account acctNum.

#### Severity: Error

**Explanation:** An SQL exception occurred while updating a record in the WebSphere Commerce Payments database. This could be due to an error connecting to or writing to the database, or due to an error in the content of the data that is being written to the database.

**User Response:** Check the connection to the database to make sure that there is not a problem with the communication between the WebSphere Commerce Payments machine and the database server.

CEPPaymentech2004 An SQL exception occurred while deleting the account for Merchant merchNum and Account acctNum.

Severity: Error

**Explanation:** An SQL exception occurred while deleting a record in the WebSphere Commerce Payments database. This could be due to an error connecting to the database.

**User Response:** Check the connection to the database to make sure that there is not a problem with

the communication between the WebSphere Commerce Payments machine and the database server.

### CEPPaymentech2005 An error occurred while attempting to retrieve a batch for Merchant merchNum, Account acctNum, Order orderNum, and Transaction transNum.

#### Severity: Error

**Explanation:** An SQL exception occurred while deleting a record in the WebSphere Commerce Payments database. This could be due to an error connecting to the database.

**User Response:** Check the connection to the database to make sure that there is not a problem with the communication between the WebSphere Commerce Payments machine and the database server.

## CEPPaymentech2006 An error occurred while attempting to settle a batch for Merchant merchNum, Account acctNum, Batch batchNum. The Payment that is in error is Payment paymentNum associated with Order orderNum. The field that is in error is name. The value that was passed for that field is value.

### Severity: Error

**Explanation:** A bad return code ("RB") was returned in the batch settlement response. The error occurred in a Detail record. Batch reconciliation must occur in order to settle the batch.

**User Response:** Use the information provided in the message to try to do batch reconciliation.

CEPPaymentech2007 An error occurred while attempting to settle a batch for Merchant merchNum, Account acctNum, Batch batchNum. The Credit that is in error is Credit creditNum associated with Order orderNum. The field that is in error is name. The value that was passed for that field is value.

#### Severity: Error

**Explanation:** A bad return code ("RB") was returned in the batch settlement response. The error occurred in a Detail record. Batch reconciliation must occur in order to settle the batch.

**User Response:** Use the information provided in the message to try to do batch reconciliation.

### CEPPaymentech2008 An error occurred while attempting to settle a batch for Merchant merchNum, Account acctNum, Batch batchNum. The field that is in error is name. The value that was passed for that field is value.

#### Severity: Error

**Explanation:** A bad return code ("RB") was returned in the batch settlement response. The error occurred in the Header, Parameter, or Trailer record. Batch reconciliation must occur in order to settle the batch.

**User Response:** Use the information provided in the message to try to do batch reconciliation.

### CEPPaymentech2009 An error occurred while attempting to retrieve a batch for Merchant merchNum, Account acctNum, Order orderNum, Payment/Credit transNum.

#### Severity: Error

**Explanation:** A bad return code ("RB") was returned in the batch settlement response. The error occurred in the Header, Parameter, or Trailer record. Batch reconciliation must occur in order to settle the batch.

**User Response:** Use the information provided in the message to try to do batch reconciliation.

### CEPPaymentech2010 An error occurred while attempting to settle a batch for Merchant merchNum, Account acctNum, Batch batchNum. The Paymentech host has indicated that the batch already exists.

#### Severity: Error

**Explanation:** A bad return code ("QD") was returned in the batch settlement response.

**User Response:** Contact the Paymentech host representative to determine why the batch already exists.

CEPPaymentech2011 Unable to create the division. A division already exists for merchant number merchNum with the Division Nubmer divisionNum.

## Severity: Error

**Explanation:** The specified merchant already has a division for the specified division number.

**User Response:** Re-attempt the request, specifying a division number that does not already exist.

### CEPPaymentech2012 Unable to create the division. A division already exists for merchant number merchNum with currency code currencyCode.

#### Severity: Error

**Explanation:** The specified merchant already has a division defined for the specified currency code.

**User Response:** Re-attempt the request, specifying a currency code that does not already exist.

#### CEPPaymentech3000 Unable to retrieve batch for Merchant merchNum and Batch batchNum.

#### Severity: Error

**Explanation:** The specified batch for the specified merchant was not found in the WebSphere Commerce Payments database.

**User Response:** Ensure that the specified batch exists for the specified merchant.

## CEPPaymentech3001 An SQL exception was caught while selecting existing batches from the database.

#### Severity: Error

**Explanation:** An SQL exception occurred while retrieving a record from the WebSphere Commerce Payments database. This could be due to an error connecting to or reading from the database, or due to an error in the content of the data that was read from the database.

**User Response:** Check the connection to the database to make sure that there is not a problem with the communication between the WebSphere Commerce Payments machine and the database server.

### CEPPaymentech3002 An SQL exception occurred while creating a batch for Merchant merchNum and Batch batchNum.

### Severity: Error

**Explanation:** An SQL exception occurred while creating a record in the WebSphere Commerce Payments database. This could be due to an error connecting to or writing to the database, or due to an error in the content of the data that is being written to the database.

**User Response:** Check the connection to the database to make sure that there is not a problem with the communication between the WebSphere Commerce Payments machine and the database server.

#### CEPPaymentech3003 An SQL exception occurred while updating a batch for Merchant merchNum and Batch batchNum.

#### Severity: Error

**Explanation:** An SQL exception occurred while updating a record in the WebSphere Commerce Payments database. This could be due to an error connecting to or writing to the database, or due to an error in the content of the data that is being written to the database.

**User Response:** Check the connection to the database to make sure that there is not a problem with the communication between the WebSphere Commerce Payments machine and the database server.

## CEPPaymentech3004 An SQL exception occurred while deleting the batch for Merchant merchNum and Batch batchNum.

#### Severity: Error

**Explanation:** An SQL exception occurred while deleting a record in the WebSphere Commerce Payments database. This could be due to an error connecting to the database.

**User Response:** Check the connection to the database to make sure that there is not a problem with the communication between the WebSphere Commerce Payments machine and the database server.

CEPPaymentech3005 Unable to retrieve order information for a payment in the batch. Merchant Number = merchNum. Batch Number = batchNum. Order Number = orderNum. Payment Number = paymentNum.

Severity: Error

Explanation: This is an internal error in the cassette.

**User Response:** If the problem persists, contact your IBM service representative.

CEPPaymentech3006 Unable to retrieve payment information for a payment in the batch. Merchant Number = merchNum. Batch Number = batchNum. Order Number = orderNum. Payment Number = paymentNum.

#### Severity: Error

**Explanation:** This is an internal error in the cassette.

**User Response:** If the problem persists, contact your IBM service representative.

CEPPaymentech3007 The batch number in the payment is not the same as the batch number of the Batch in which the payment exists. Merchant Number = merchNum. Batch Number = batchNum. Order Number = orderNum. Payment Number = paymentNum.

#### Severity: Error

Explanation: This is an internal error in the cassette.

**User Response:** If the problem persists, contact your IBM service representative.

CEPPaymentech3008 Unable to retrieve order information for a credit in the batch. Merchant Number = merchNum. Batch Number = batchNum. Order Number = orderNum. Credit Number = creditNum.

#### Severity: Error

Explanation: This is an internal error in the cassette.

**User Response:** If the problem persists, contact your IBM service representative.

CEPPaymentech3009 Unable to retrieve credit information for a credit in the batch. Merchant Number = merchNum. Batch Number = batchNum. Order Number = orderNum. Credit Number = creditNum.

#### Severity: Error

Explanation: This is an internal error in the cassette.

**User Response:** If the problem persists, contact your IBM service representative.

CEPPaymentech3010 The batch number in the credit is not the same as the batch number of the Batch in which the credit exists. Merchant Number = merchNum. Batch Number = batchNum. Order Number = orderNum. Credit Number = creditNum.

Severity: Error

**Explanation:** This is an internal error in the cassette.

**User Response:** If the problem persists, contact your IBM service representative.

CEPPaymentech3011 An error occurred while attempting to reverse a deposit during the BatchPurge operation. Merchant Number = merchNum. Account Number = acctNum. Order Number = orderNum. Payment Number = paymentNum. Primary Return Code = prc. Secondary Return Code = src.

Severity: Error

**Explanation:** This is an internal error in the cassette.

**User Response:** If the problem persists, contact your IBM service representative.

| EPPaymentech3012 An error occurred while                  |
|-----------------------------------------------------------|
| attempting to reverse a refund during                     |
| the BatchPurge operation. Merchant                        |
| Number = merchNum. Account Number                         |
| = acctNum. Order Number = orderNum.                       |
| Credit Number = creditNum. Primary                        |
| <b>Return Code =</b> <i>prc</i> . <b>Secondary Return</b> |
| Code = src.                                               |

Severity: Error

Explanation: This is an internal error in the cassette.

**User Response:** If the problem persists, contact your IBM service representative.

CEPPaymentech3013 An error occurred while attempting to retrieve an order for a payment in the batch during the BatchPurge operation. Merchant Number = merchNum. Account Number = acctNum. Order Number = orderNum. Payment Number = paymentNum. Primary Return Code = prc. Secondary Return Code = src.

Severity: Error

**Explanation:** This is an internal error in the cassette.

**User Response:** If the problem persists, contact your IBM service representative.

CEPPaymentech3014 An error occurred while attempting to retrieve an order for a credit in the batch during the BatchPurge operation. Merchant Number = merchNum. Account Number = acctNum. Order Number = orderNum. Credit Number = creditNum. Primary Return Code = prc. Secondary Return Code = src.

#### Severity: Error

**Explanation:** This is an internal error in the cassette.

**User Response:** If the problem persists, contact your IBM service representative.

CEPPaymentech3015 The settlement file for Merchant Number = merchNum. Batch Number = batchNum. was sent successfully; however, the cassette was unable to create an RFR request to send to Paymentech.

Severity: Error

Explanation: This is an internal error in the cassette.

**User Response:** If the problem persists, contact your IBM service representative.

CEPPaymentech3016 A format error was encountered with either the RFR Request message or the RFR response message. As a result, the batch for Merchant Number = merchNum. and Batch Number = batchNum. cannot be reconciled.

Severity: Error

Explanation: This is an internal error in the cassette.

**User Response:** If the problem persists, contact your IBM service representative.

CEPPaymentech3017 An error occurred while attempting to automatically close the batch for Merchant Number = merchNum Batch Number = batchNum Account Number = acctNum Primary Return Code = prc Secondary Return Code = src

Severity: Error

**Explanation:** This is an internal error in the cassette.

**User Response:** If the problem persists, contact your IBM service representative.

CEPPaymentech3018 An exception was caught while attempting to contruct a CassetteWorkItem to be sent to the timer queue to schedule an automatic BatchClose request. Merchant Number = merchNum Batch Number = batchNum Account Number = acctNum

Severity: Error

**Explanation:** This is an internal error in the cassette.

**User Response:** If the problem persists, contact your IBM service representative.

CEPPaymentech3019 An exception was caught while attempting to contruct a CassetteWorkItem to be sent to the service queue to schedule an automatic BatchClose request. Merchant Number = merchNum Batch Number = batchNum Account Number = acctNum

Severity: Error

Explanation: This is an internal error in the cassette.

**User Response:** If the problem persists, contact your IBM service representative.

### CEPPaymentech3020 An exception was caught while attempting to process the RFR response from Paymentech. Merchant Number = merchNum Batch Number = batchNum

Severity: Error

Explanation: This is an internal error in the cassette.

**User Response:** If the problem persists, contact your IBM service representative.

### CEPPaymentech3021 An RFR response was received in which there is no corresponding batch. The first Merchant Order Number in the RFR Response is: merchOrderNum.

Severity: Error

Explanation: This is an internal error in the cassette.

**User Response:** If the problem persists, contact your IBM service representative.

### CEPPaymentech3022 An unexpected error occurred while processing an RFR response from Paymentech.

Severity: Error

**Explanation:** This is an internal error in the cassette.

**User Response:** If the problem persists, contact your IBM service representative.

### CEPPaymentech4000 Unable to retrieve order for Merchant merchNum and Order orderNum.

Severity: Error

**Explanation:** The specified order for the specified merchant was not found in the WebSphere Commerce Payments database.

**User Response:** Ensure that the specified order exists for the specified merchant.

### CEPPaymentech4001 An SQL exception was caught while selecting existing orders from the database.

#### Severity: Error

**Explanation:** An SQL exception occurred while retrieving a record from the WebSphere Commerce Payments database. This could be due to an error connecting to or reading from the database, or due to an error in the content of the data that was read from the database.

**User Response:** Check the connection to the database to make sure that there is not a problem with the communication between the WebSphere Commerce Payments machine and the database server.

## CEPPaymentech4002 An SQL exception was caught while closing a SELECT statement.

Severity: Error

**Explanation:** An SQL exception occurred while attempting to close a SQL SELECT statement.

**User Response:** Check the connection to the database to make sure that there is not a problem with the communication between the WebSphere Commerce Payments machine and the database server.

#### CEPPaymentech4003 An SQL exception occurred while creating an order for Merchant merchNum and Order orderNum.

#### Severity: Error

**Explanation:** An SQL exception occurred while creating a record in the WebSphere Commerce Payments database. This could be due to an error connecting to or writing to the database, or due to an error in the content of the data that is being written to the database.

**User Response:** Check the connection to the database to make sure that there is not a problem with the communication between the WebSphere Commerce Payments machine and the database server.

## CEPPaymentech4004 An SQL exception occurred while updating an order for Merchant merchNum and Order orderNum.

### Severity: Error

**Explanation:** An SQL exception occurred while updating a record in the WebSphere Commerce Payments database. This could be due to an error connecting to or writing to the database, or due to an error in the content of the data that is being written to the database.

User Response: Check the connection to the

database to make sure that there is not a problem with the communication between the WebSphere Commerce Payments machine and the database server.

#### CEPPaymentech4005 An SQL exception occurred while deleting an order for Merchant merchNum and Order orderNum.

### Severity: Error

**Explanation:** An SQL exception occurred while deleting a record in the WebSphere Commerce Payments database. This could be due to an error connecting to the database.

**User Response:** Check the connection to the database to make sure that there is not a problem with the communication between the WebSphere Commerce Payments machine and the database server.

CEPPaymentech4006 An error occurred while attempting to close a payment in an order, due to the fact that the order is in the incorrect state. Merchant Number = merchNum. Batch Number = batchNum. Order Number = orderNum. Payment Number = paymentNum. Current State = curState.

Severity: Error

**Explanation:** This is an internal error in the cassette.

**User Response:** If the problem persists, contact your IBM service representative.

### CEPPaymentech4007 An error occurred while attempting to close a credit in an order, due to the fact that the order is in the incorrect state. Merchant Number = merchNum. Batch Number = batchNum. Order Number = orderNum. Credit Number = creditNum. Current State = curState.

Severity: Error

Explanation: This is an internal error in the cassette.

**User Response:** If the problem persists, contact your IBM service representative.

### CEPPaymentech5000 Unable to retrieve payment for Merchant merchNum, Order orderNum and Payment paymentNum.

### Severity: Error

**Explanation:** The specified payment was not found in the WebSphere Commerce Payments database.

**User Response:** Ensure that the specified payment exists for the specified merchant and the specified order.

### CEPPaymentech5001 An SQL exception was caught while selecting existing payments from the database for Merchant merchNum, Order orderNum and Payment paymentNum.

#### Severity: Error

**Explanation:** An SQL exception occurred while retrieving a record from the WebSphere Commerce Payments database. This could be due to an error connecting to or reading from the database, or due to an error in the content of the data that was read from the database.

**User Response:** Check the connection to the database to make sure that there is not a problem with the communication between the WebSphere Commerce Payments machine and the database server.

## CEPPaymentech5002 An SQL exception was caught while closing a SELECT statement for Merchant merchNum, Order orderNum and Payment paymentNum.

#### Severity: Error

**Explanation:** An SQL exception occurred while attempting to close a SQL SELECT statement.

**User Response:** Check the connection to the database to make sure that there is not a problem with the communication between the WebSphere Commerce Payments machine and the database server.

## CEPPaymentech5003 An SQL exception occurred while creating Payment *payNum* for Merchant *merchNum* and Order *orderNum*.

#### Severity: Error

**Explanation:** An SQL exception occurred while creating a record in the WebSphere Commerce Payments database. This could be due to an error connecting to or writing to the database, or due to an error in the content of the data that is being written to the database.

**User Response:** Check the connection to the database to make sure that there is not a problem with the communication between the WebSphere Commerce Payments machine and the database server.

# CEPPaymentech5004 An SQL exception occurred while updating Payment *payNum* for Merchant *merchNum* and Order orderNum.

#### Severity: Error

**Explanation:** An SQL exception occurred while updating a record in the WebSphere Commerce

Payments database. This could be due to an error connecting to or writing to the database, or due to an error in the content of the data that is being written to the database.

**User Response:** Check the connection to the database to make sure that there is not a problem with the communication between the WebSphere Commerce Payments machine and the database server.

CEPPaymentech5005 An SQL exception occurred while deleting Payment payNum for Merchant merchNum and Order orderNum.

#### Severity: Error

**Explanation:** An SQL exception occurred while deleting a record in the WebSphere Commerce Payments database. This could be due to an error connecting to the database.

**User Response:** Check the connection to the database to make sure that there is not a problem with the communication between the WebSphere Commerce Payments machine and the database server.

CEPPaymentech5006 An error occurred while attempting to close a payment due to the fact that the payment is in the incorrect state. Merchant Number = merchNum. Batch Number = batchNum. Order Number = orderNum. Payment Number = payNum. Current State = curState.

# Severity: Error

Explanation: This is an internal error in the cassette.

**User Response:** If the problem persists, contact your IBM service representative.

### CEPPaymentech5007 An error occurred while attempting to settle a payment. Response Reason Code = reasonCode. Merchant Number = merchNum. Batch Number = batchNum. Order Number = orderNum. Payment Number = payNum. MerchantOrderNumber = merOrderNum.

### Severity: Error

**Explanation:** The RFR response returned from Paymentech indicated that an error occurred while depositing the payment detailed above.

**User Response:** Contact your Paymentech representative to determine why the deposit was not successful.

## CEPPaymentech6000 An SQL exception was caught while selecting existing credits from the database for Merchant merchNum, Order orderNum and Credit creditNum.

### Severity: Error

**Explanation:** An SQL exception occurred while retrieving a record from the WebSphere Commerce Payments database. This could be due to an error connecting to or reading from the database, or due to an error in the content of the data that was read from the database.

**User Response:** Check the connection to the database to make sure that there is not a problem with the communication between the WebSphere Commerce Payments machine and the database server.

# CEPPaymentech6001 An SQL exception occurred while creating Credit creditNum for Merchant merchNum and Order orderNum.

### Severity: Error

**Explanation:** An SQL exception occurred while creating a record in the WebSphere Commerce Payments database. This could be due to an error connecting to or writing to the database, or due to an error in the content of the data that is being written to the database.

**User Response:** Check the connection to the database to make sure that there is not a problem with the communication between the WebSphere Commerce Payments machine and the database server.

### CEPPaymentech6002 An SQL exception occurred while updating Credit *creditNum* for Merchant *merchNum* and Order orderNum.

### Severity: Error

**Explanation:** An SQL exception occurred while updating a record in the WebSphere Commerce Payments database. This could be due to an error connecting to or writing to the database, or due to an error in the content of the data that is being written to the database.

**User Response:** Check the connection to the database to make sure that there is not a problem with the communication between the WebSphere Commerce Payments machine and the database server.

### CEPPaymentech6003 An SQL exception occurred while deleting Credit *creditNum* for Merchant *merchNum* and Order *orderNum*.

#### Severity: Error

**Explanation:** An SQL exception occurred while deleting a record in the WebSphere Commerce Payments database. This could be due to an error connecting to the database.

**User Response:** Check the connection to the database to make sure that there is not a problem with the communication between the WebSphere Commerce Payments machine and the database server.

# CEPPaymentech6004 An error occurred while attempting to close a credit due to the fact that the credit is in the incorrect state. Merchant Number = merchNum. Batch Number = batchNum. Order Number = orderNum. Credit Number = credNum. Current State = curState.

Severity: Error

Explanation: This is an internal error in the cassette.

**User Response:** If the problem persists, contact your IBM service representative.

#### CEPPaymentech6005 Unable to retrieve credit for Merchant merchNum, Order orderNum and Credit creditNum.

Severity: Error

**Explanation:** The specified credit was not found in the WebSphere Commerce Payments database.

**User Response:** Ensure that the specified credit exists for the specified merchant and the specified order.

### CEPPaymentech6006 An error occurred while attempting to issue a refund. Response Reason Code = reasonCode. Merchant Number = merchNum. Batch Number = batchNum. Order Number = orderNum. Credit Number = creditNum. MerchantOrderNumber = merOrderNum.

## Severity: Error

**Explanation:** The RFR response returned from Paymentech indicated that an error occurred while refunding the credit detailed above.

**User Response:** Contact your Paymentech representative to determine why the refund was not successful.

## CEPPaymentech7000 An SQL exception was caught while processing the result set for a query on cassette orders.

#### Severity: Error

**Explanation:** An SQL exception occurred processing a result set that was obtained by querying a database view. This could be due to an error connecting to or reading from the database, or due to an error in the content of the data that was read from the database.

**User Response:** Check the connection to the database to make sure that there is not a problem with the communication between the WebSphere Commerce Payments machine and the database server.

## CEPPaymentech7001 An SQL exception was caught while processing the result set for a query on cassette payments.

#### Severity: Error

**Explanation:** An SQL exception occurred processing a result set that was obtained by querying a database view. This could be due to an error connecting to or reading from the database, or due to an error in the content of the data that was read from the database.

**User Response:** Check the connection to the database to make sure that there is not a problem with the communication between the WebSphere Commerce Payments machine and the database server.

# CEPPaymentech7002 An SQL exception was caught while processing the result set for a query on cassette credits.

### Severity: Error

**Explanation:** An SQL exception occurred processing a result set that was obtained by querying a database view. This could be due to an error connecting to or reading from the database, or due to an error in the content of the data that was read from the database.

**User Response:** Check the connection to the database to make sure that there is not a problem with the communication between the WebSphere Commerce Payments machine and the database server.

## CEPPaymentech7003 An SQL exception was caught while processing the result set for a query on cassette batches.

#### Severity: Error

**Explanation:** An SQL exception occurred processing a result set that was obtained by querying a database view. This could be due to an error connecting to or reading from the database, or due to an error in the content of the data that was read from the database.

User Response: Check the connection to the

database to make sure that there is not a problem with the communication between the WebSphere Commerce Payments machine and the database server.

### CEPPaymentech7004 An SQL exception was caught while processing the result set for a query on cassette accounts.

### Severity: Error

**Explanation:** An SQL exception occurred processing a result set that was obtained by querying a database view. This could be due to an error connecting to or reading from the database, or due to an error in the content of the data that was read from the database.

**User Response:** Check the connection to the database to make sure that there is not a problem with the communication between the WebSphere Commerce Payments machine and the database server.

## CEPPaymentech7005 An SQL exception was caught while processing the result set for a query on cassette payment systems.

### Severity: Error

**Explanation:** An SQL exception occurred processing a result set that was obtained by querying a database view. This could be due to an error connecting to or reading from the database, or due to an error in the content of the data that was read from the database.

**User Response:** Check the connection to the database to make sure that there is not a problem with the communication between the WebSphere Commerce Payments machine and the database server.

## CEPPaymentech7006 An SQL exception was caught while processing the result set for a query on cassette configuration.

### Severity: Error

**Explanation:** An SQL exception occurred processing a result set that was obtained by querying a database view. This could be due to an error connecting to or reading from the database, or due to an error in the content of the data that was read from the database.

**User Response:** Check the connection to the database to make sure that there is not a problem with the communication between the WebSphere Commerce Payments machine and the database server.

## CEPPaymentech8000 An SQL exception was caught while selecting existing cassette configuration from the database.

Severity: Error

Explanation: An SQL exception occurred while

retrieving a record from the WebSphere Commerce Payments database. This could be due to an error connecting to or reading from the database, or due to an error in the content of the data that was read from the database.

**User Response:** Check the connection to the database to make sure that there is not a problem with the communication between the WebSphere Commerce Payments machine and the database server.

## CEPPaymentech8001 An SQL exception occurred while updating Cassette Configuratoin in the database.

#### Severity: Error

**Explanation:** An SQL exception occurred while updating a record in the WebSphere Commerce Payments database. This could be due to an error connecting to or writing to the database, or due to an error in the content of the data that is being written to the database.

**User Response:** Check the connection to the database to make sure that there is not a problem with the communication between the WebSphere Commerce Payments machine and the database server.

# CEPPaymentech9000 An SQL exception was caught while selecting existing payment systems from the database.

### Severity: Error

**Explanation:** An SQL exception occurred while retrieving a record from the WebSphere Commerce Payments database. This could be due to an error connecting to or reading from the database, or due to an error in the content of the data that was read from the database.

**User Response:** Check the connection to the database to make sure that there is not a problem with the communication between the WebSphere Commerce Payments machine and the database server.

## CEPPaymentech9001 An SQL exception occurred while creating a Payment System for Merchant merchNum.

#### Severity: Error

**Explanation:** An SQL exception occurred while creating a record in the WebSphere Commerce Payments database. This could be due to an error connecting to or writing to the database, or due to an error in the content of the data that is being written to the database.

**User Response:** Check the connection to the database to make sure that there is not a problem with the communication between the WebSphere Commerce Payments machine and the database server.

### CEPPaymentech9002 An SQL exception occurred while updating a Payment System for Merchant merchNum.

#### Severity: Error

**Explanation:** An SQL exception occurred while updating a record in the WebSphere Commerce Payments database. This could be due to an error connecting to or writing to the database, or due to an error in the content of the data that is being written to the database.

**User Response:** Check the connection to the database to make sure that there is not a problem with the communication between the WebSphere Commerce Payments machine and the database server.

# CEPPaymentech9003 An SQL exception occurred while deleting a Payment System for Merchant merchNum.

Severity: Error

**Explanation:** An SQL exception occurred while deleting a record in the WebSphere Commerce Payments database. This could be due to an error connecting to the database.

**User Response:** Check the connection to the database to make sure that there is not a problem with the communication between the WebSphere Commerce Payments machine and the database server.

CEPPaymentech9005 An error occurred while attempting to *en\_decrypt* the data.

Severity: Error

**Explanation:** Unable to encrypt/decrypt the PAN or expiration date.

User Response: Contact your service representative.

CEPPaymentech0606 An internal error occurred: exception text.

### Severity: Error

**Explanation:** An internal error occurred in the cassette. The exception text will help IBM service identify the location of the problem.

**User Response:** If some required operation or service is not functioning properly, contact IBM Service.

# **Appendix C. Notices**

This information was developed for products and services offered in the U.S.A. IBM may not offer the products, services, or features discussed in this document in other countries. Consult your local IBM representative for information on the products and services currently available in your area. Any reference to an IBM product, program, or service is not intended to state or imply that only that IBM product, program, or service may be used. Any functionally equivalent product, program, or service that does not infringe any IBM intellectual property right may be used instead. However, it is the user's responsibility to evaluate and verify the operation of any non-IBM product, program, or service.

IBM may have patents or pending patent applications covering subject matter described in this document. The furnishing of this document does not give you any license to these patents. You can send license inquiries, in writing, to:

IBM Director of Licensing IBM Corporation North Castle Drive Armonk, NY 10594-1785 U.S.A.

For license inquiries regarding double-byte (DBCS) information, contact the IBM Intellectual Property Department in your country or send inquiries, in writing, to:

IBM World Trade Asia Corporation Licensing 2-31 Roppongi 3-chome, Minato-ku Tokyo 106, Japan

The following paragraph does not apply to the United Kingdom or any other country where such provisions are inconsistent with local law: INTERNATIONAL BUSINESS MACHINES CORPORATION PROVIDES THIS PUBLICATION "AS IS" WITHOUT WARRANTY OF ANY KIND, EITHER EXPRESS OR IMPLIED, INCLUDING, BUT NOT LIMITED TO, THE IMPLIED WARRANTIES OF NON-INFRINGEMENT, MERCHANTABILITY OR FITNESS FOR A PARTICULAR PURPOSE. Some states do not allow disclaimer of express or implied warranties in certain transactions, therefore, this statement may not apply to you.

This information could include technical inaccuracies or typographical errors. Changes are periodically made to the information herein; these changes will be incorporated in new editions of the publication. IBM may make improvements and/or changes in the product(s) and/or the program(s) described in this publication at any time without notice.

Any references in this publication to non-IBM Web sites are provided for convenience only and do not in any manner serve as an endorsement of those Web sites. The materials at those Web sites are not part of the materials for this IBM product and use of those Web sites is at your own risk.

IBM may use or distribute any of the information you supply in any way it believes appropriate without incurring any obligations to you.

Licensees of this program who wish to have information about it for the purpose of enabling: (i) the exchange of information between independently created programs

and other programs (including this one) and (ii) the mutual use of the information which has been exchanged, should contact:

IBM Corporation Department TL3B/Building 503 PO Box 12195 3039 Cornwallis Road Research Triangle Park, NC 27709-2195

Such information may be available, subject to appropriate terms and conditions, including in some cases, payment of a fee.

The licensed program described in this information and all licensed material available for it are provided by IBM under terms of the IBM Customer Agreement or any equivalent agreement between us.

# Trademarks

The following terms are trademarks of the IBM Corporation in the United States or other countries or both:

- AIX
- AS/400
- DB2
- IBM
- WebSphere
- OS/400

Microsoft<sup>®</sup>, Windows, Windows NT, and the Windows logo are trademarks or registered trademarks of Microsoft Corporation in the United States, other countries, or both.

Java<sup>™</sup> and all Java-based trademarks and logos are trademarks of Sun Microsystems, Inc. in the United States, other countries, or both.

SET and the SET Logo are trademarks owned by SET Secure Electronic Transaction LLC.

UNIX is a registered trademark of The Open Group in the United States and other countries.

Other company, product, and service names may be trademarks or service marks of others.

# Glossary

This glossary defines technical terms used in the documentation of WebSphere Commerce Payments. The most current IBM Dictionary of Computing is available on the World Wide Web at http://www.ibm.com/ibm/terminology/goc/gocmain.htm.

# Α

**account.** An account is a relationship between the merchant and the financial institution which processes transactions for that merchant. There can be multiple accounts for each payment cassette.

**account name.** The name you assign to the account. Its only function is to provide display information in the user interface.

**acquirer.** In e-commerce, the financial institution (or an agent of the financial institution) that receives from the merchant the financial data relating to a transaction and authorizes the transaction

Address Verification Service (AVS). Within IBM e-commerce, a credit and debit card scheme used by merchants to authenticate the cardholder. The merchant requests the cardholder's address and uses AVS to confirm that the cardholder is who he says he is.

**applet.** An application program, written in the Java programming language, that can be retrieved from a Web server and executed by a Web browser. A reference to an applet appears in the markup for a Web page, in the same way that a reference to a graphics file appears; a browser retrieves an applet in the same way that it retrieves a graphics file. For security reasons, an applet's access rights are limited in two ways: the applet cannot access the file system of the client upon which it is executing, and the applet's communication across the network is limited to the server from which it was downloaded. Contrast with servlet.

**approve.** Within IBM e-commerce, a WebSphere Commerce Payments verb. A merchant issues this verb to create a Payment object. For cassettes that implement credit card protocols, this verb will likely map to authorization (see authorize). Other cassettes may implement the approval process differently.

approve all. Selects all orders displayed for approval.

**approved amount.** The amount of the order approved for payment.

**approve selected.** Selects the orders for which you want to create a payment in the approved state. You

must perform a manual deposit on this payment to move it from approved state to deposit state.

**authentication.** (1) In computer security, verification that a message has not been altered or damaged. (2) In computer security, verification of the identity of a user or the user's eligibility to access an object. (3) The process of identifying an individual, usually based on a user ID and password. In security systems, authentication is distinct from authorization. Authentication merely ensures that the individual is who she claims to be; it does not define the access rights of the individual.

**authorization.** (1) The process by which a properly appointed person or persons grants permission to perform some action on behalf of an organization. This process assesses transaction risk. confirms that a given transaction does not raise the account holder debt above the account credit limit, and reserves the specified amount of credit. (When a merchant obtains authorization, payment for the authorized amount is guaranteed provided that the merchant followed the rules associated with the authorization process.) (2) In computer security, the right granted to a user to communicate with or make use of a computer (3) An access right. (4) The process of system. (T) granting a user either complete or restricted access to an object, resource, or function.

**authorization reversal.** A transaction sent when a previous authorization needs to be canceled (that is, a full reversal performed) or decreased (that is, a partial reversal performed). A full reversal will be used when the transaction cannot be completed, such as when the cardholder cancels the order or the merchant discovers that goods are no longer available, as when discontinued. A partial reversal will be used when the authorization was for the entire order and some of the goods cannot be shipped, resulting in a split shipment.

**authorize.** In the credit card world, a merchant is guaranteed that cardholder funds are available to cover a transaction by first *authorizing* the transaction. The cardholder's issuer (that is, the bank that issued the card) guarantees payment.

# В

**balance.** Within IBM e-commerce, an attribute of a WebSphere Commerce Payments Batch object. Indicates whether the merchant and financial institution agreed on the contents of the batch when it was closed.

**balanced.** Within IBM e-commerce, an attribute of a WebSphere Commerce Payments Batch object. The batch has been successfully balanced. All totals agree.

**balance status.** Within IBM e-commerce, an attribute of a WebSphere Commerce Payments Batch object. The balance status of a batch can be balanced or out of balance.

**batch.** (1) A collection of payment transactions, such as captures, credits, capture reversals, and credit reversals, processed as a group. A batch is submitted as a single unit to the Acquirer's financial system. Business guidelines regarding the use of batch processing are developed by credit acquiring institutions. Merchants also establish policies that align with these guidelines. (2) Within IBM e-commerce, one of the fundamental WebSphere Commerce Payments objects is the Batch. A Batch is an object with which Payment and Credit objects are associated. Transfer of funds is to occur when the batch is closed. (3) A group of records or data processing jobs brought together for processing or transmission.

**batch close date.** One of two numeric search parameters that defines the chronological start of your search. Specify a date that precedes the batch close date for the batch you want to search.

**batch number.** The number that identifies the batch. The number WebSphere Commerce Payments assigns to the batch when the payment is deposited.

**batch open date.** One of two numeric search parameters that defines the chronological start of your search. Specify a date that precedes the batch open date for the batch you want to search.

**batch search.** Search for a single batch or group of batches, based on a defined list of characteristics.

**brand.** Within IBM e-commerce, the Cassette object for all of the WebSphere Commerce Payments cassettes (for example, Cassette for VisaNet and Cassette for Paymentech). Each financial transaction for a WebSphere Commerce Payments cassette is associated with a particular brand (for example, MasterCard or VISA). Each account with a financial institution can be configured to support one or more brands.

browser. See Web browser.

# С

**capture.** The process by which your Acquirer receives payment from the customer's financial institution and remits the payment to you. A capture is the guarantee that the funds are available and that the transfer will take place.

**card processor.** An agent for an Acquirer to whom merchants send their transaction requests. The card processor provides much of the administrative and organizational infrastructure by which merchants process their transactions.

**cardholder.** In e-commerce, a person who has a valid payment card account and uses software that supports e-commerce.

**cassette.** (1) In e-commerce, a software component consisting of a collection of Java classes and interfaces that can be easily installed into other software components involved in e-commerce to extend the function of these components. (2) In IBM e-commerce, a WebSphere Commerce Payments concept. The WebSphere Commerce Payments provides a framework that can support many different forms of payment. WebSphere Commerce Payments cassettes are written by IBM or third-party vendors to support different payment protocols (such as, VisaNet and BankServACH) within the WebSphere Commerce Payments Framework. Thus, WebSphere Commerce Payments is an extensible product that can support additional protocols.

**certificate.** (1) In computer security, a digital document that binds a public key to the identity of the certificate owner, thereby enabling the certificate owner to be authenticated. A certificate authority (CA) issues a certificate. (2) In SETCo., a certificate that has been digitally signed by a trusted authority (usually the cardholder financial institution) to identify the user of the public key. SET defines the following certificate types:

- signature
- · key encipherment
- · certificate signature
- · CRL signature

**CGI program.** A program that runs on a Web server and uses the common gateway interface (CGI) to perform tasks that are not usually done by the server, such as database access and form processing. The OS/400<sup>®</sup> operating system supports compiled CGI programs that are written in ILE C, ILE RPG, and ILE COBOL languages.

**clerk.** In IBM e-commerce, this is a WebSphere Commerce Payments concept. WebSphere Commerce Payments has four different access rights. A clerk is defined on a per-merchant basis and has the lowest level of access.

**client.** (1) A functional unit that receives shared services from a server. For example, a personal computer requesting HTML documents from a Web server is a client of that server. (2) A computer system or process that requests a service of another computer system or process that is typically referred to as a server. Multiple clients may share access to a common server.

**closed.** An order moves into closed state when its associated payment, or payments, moves from deposited state into closed state (that is, when the batch associated with the payment closes). When an order is in closed state, the financial transaction is

complete; monies are deposited, and the order cannot be modified. No commands are permitted for orders in this state.

**commerce service provider (CSP).** An Internet service provider that hosts merchant shopping sites and processes payments for the merchants.

**constructor.** In programming languages, a method that has the same name as a class and is used to create and initialize objects of that class.

**credit.** A transaction sent when the merchant needs to return money to the cardholder (via the Acquirer and the Issuer) following a valid capture message, such as when goods have been returned or were defective.

# D

daily batch totals. The Daily Batch Totals report computes the totals for all batches closed on the date specified on the Search window. The totals include all payments and credits made for all payment types.

**decryption.** In computer security, the process of transforming encoded text or ciphertext into plain text.

**deposit all.** Selects all of the order payments displayed for deposit.

**deposited amount.** The amount deposited for a Payment. The deposited amount can be different than the approved amount.

**deposit selected.** Selects the order payments that you want to deposit.

**document type definition (DTD).** The rules that specify the structure for a particular class of SGML or XML documents. The DTD defines the structure with elements, attributes, and notations, and it establishes constraints for how each element, attribute, and notation may be used within the particular class of documents. A DTD is analogous to a database schema in that the DTD completely describes the structure for a particular markup language.

DTD. See document type definition.

# Ε

**EAR file.** An Enterprise Archive file represents a J2EE application that can be deployed in a WebSphere application server. EAR files are standard Java archive files and have the file extension .ear.

**e-commerce.** (1) The exchange of goods and services for payment between the cardholder and merchant when some or all of the transaction is performed via electronic communication. (2) The subset of e-business

that involves the exchange of money for goods or services purchased over an electronic medium such as the Internet.

electronic commerce. See e-commerce.

**encryption.** (1) In computer security, the process of transforming data into an unintelligible form in such a way that the original data either cannot be obtained or can be obtained only by using a decryption process. (2) The conversion of data into a form that cannot be easily understood so as to prevent unauthorized access, especially during transmission.

**event.** (1) A representation of a change that occurs to a part. The change enables other interested parts to receive notification when something about the part changes. For example, a push button generates an event by signalling that it has been clicked, which may cause another part to display a window. (2) Any significant change in the state of a system resource, network resource, or network application. An event can be generated for a problem, for the resolution of a problem, or for the successful completion of a task.

**event listener.** In IBM e-commerce, a computer program that waits to be informed of events of interest and acts upon them.

**expiry.** (1) The certificate expiration date assigned when the certificate was obtained. Certificates are specific to payment types. (2) Specifies the card expiration date. An expiry value is required for SET protocol. The value is specified as a string and is used on the payment initiation message. For example, 199911 is an expiry value.

**Extensible Markup Language (XML).** A standard metalanguage for defining markup languages that was derived from and is a subset of SGML. XML omits the more complex and less-used parts of SGML and makes it much easier to write applications to handle document types, to author and manage structured information, and to transmit and share structured information across diverse computing systems. XML is defined by the World Wide Web Consortium (W3C).

# F

**financial institution.** (1) An establishment responsible for facilitating customer-initiated transactions or transmissions of funds for the extension of credit or the custody, loan, exchange, or issuance of money, such as a bank or its designate. (2) Within IBM e-commerce, banks, building societies, and credit unions are examples of financial institutions. An institution that provides financial services.

**financial network.** Within IBM e-commerce, the aggregate of card processors, acquirers, card issuers, and other institutions through which payment card transaction processing is traditionally performed.

**firewall.** A functional unit that protects and controls the connection of one network to other networks. The firewall (a) prevents unwanted or unauthorized communication traffic from entering the protected network and (b) allows only selected communication traffic to leave the protected network.

**force.** Within IBM e-commerce, a WebSphere Commerce Payments verb. An attempt to settle a batch. If the reconciliation step fails, the batch is still not closed on WebSphere Commerce Payments (although it may be out of balance or not closed at the financial institution).

FQDN. See fully qualified domain name.

fully qualified domain name (FQDN). In the Internet suite of protocols, the name of a host system that includes all of the subnames of the domain name. An example of a fully qualified domain name is mycomputer.city.company.com. See host name.

# G

**gateway.** A functional unit that connects a local data network to another network

# Η

**host.** To provide the software and services for managing a Web site.

**host name.** In the Internet suite of protocols, the name given to a computer. Sometimes, host name is used to mean fully qualified domain name; other times, it is used to mean the most specific subname of a fully qualified domain name. For example, if mycomputer.city.company.com is the fully qualified domain name, either of the following may be considered the host name:

- mycomputer.city.company.com
- mycomputer

HTML. See Hypertext Markup Language.

HTTP. See Hypertext Transfer Protocol.

Hypertext Markup Language (HTML). A markup language that conforms to the SGML standard and was designed primarily to support the online display of textual and graphical information that includes hypertext links. HTML is used to create electronic store pages for the Web.

**Hypertext Transfer Protocol (HTTP).** In the Internet suite of protocols, the protocol that is used to transfer and display hypertext documents on the Web.

# I

**installment payments.** A type of payment transaction negotiated between the merchant and the cardholder which permits the merchant to process multiple authorizations.

**integrity.** In computer security, assurance that the information that arrives at a destination is the same as the information that was sent.

**internet.** (1) In TCP/IP, a collection of interconnected networks that functions as a single, large network. (2) A collection of interconnected networks that use the Internet suite of protocols. The internet that allows universal access is referred to as the Internet (with a capital "I"). An internet that provides restricted access (for example, to a particular enterprise or organization) is frequently called an intranet, whether or not it also connects to the public Internet.

**IP address.** The unique 32-bit address that specifies the location of each device or workstation on the Internet. For example, 9.67.97.103 is an IP address.

**issuer.** (1) The financial institution or its agent that issues the unique primary account number (PAN) to the cardholder for the payment card brand. (2) In e-commerce, a financial institution that issues payment cards to individuals. An issuer can act as its own certificate authority (CA) or can contract with a third party for the service.

# J

**J2EE.** (Java 2 Enterprise Edition) J2EE is designed to support applications that implement enterprise services for customers, employees, suppliers, partners, and others who make demands on or contributions to the enterprise. This can be a single module or a group of modules packaged into an .ear file with a J2EE application deployment descriptor. J2EE applications are typically engineered to be distributed across multiple computing tiers.

**Java.** An object-oriented programming language for portable interpretive code that supports interaction among remote objects. Java was developed and specified by Sun Microsystems, Incorporated.

Java Database Connectivity (JDBC). An application programming interface (API) that has the same characteristics as Open Database Connectivity (ODBC) but is specifically designed for use by Java database applications. Also, for databases that do not have a JDBC driver, JDBC includes a JDBC to ODBC bridge, which is a mechanism for converting JDBC to ODBC; it presents the JDBC API to Java database applications and converts this to ODBC. JDBC was developed by Sun Microsystems, Inc. and various partners and vendors.

# Java Virtual Machine (JVM). A software

implementation of a central processing unit (CPU) that runs compiled Java code (applets and applications).

# Κ

**key.** In computer security, a sequence of symbols that is used with a cryptographic algorithm for encrypting or decrypting data. See private key and public key.

**key ring.** In computer security, a file that contains public keys, private keys, trusted roots, and certificates.

# L

**leased line.** A phone line leased from a phone company by the customer, which connects the customer terminal to a dedicated port on the network.

**LUHN formula.** An industry standard used by many credit card companies as a rudimentary prevention of credit card fraud.

# Μ

**merchant.** A seller of goods, services, and/or other information who accepts payment for these items electronically. The merchant may also provide electronic selling services and/or electronic delivery of items for sale. The merchant supervises the overall store objectives and management, in addition to tracking the store sales.

**merchant bank.** An Acquiring Financial institution. A merchant bank acquires merchant business by supplying the merchant with the means to accept credit cards for payment. The financial institution charges the merchant a fee for providing these services.

**merchant chargeback.** Within IBM e-commerce, when fraud occurs and a merchant is liable for funds not obtained, a financial institution may issue a merchant chargeback, reclaiming funds previously credited to a merchant's account.

**merchant server.** (1) A Merchant Server component is a product run by an online merchant to process payment card transactions and authorizations. It communicates with the Cardholder Wallet, Payment Gateway, and Certificate Authority components. (2) In e-commerce, a Web server that offers cataloged shopping.

**merchant settings.** The settings that a merchant has made for a cassette. In the WebSphere Commerce Payments user interface, the Payment System object displays as Merchant Settings.

# Ν

**number of credits.** A credit is a transaction sent when the merchant needs to return money to the cardholder (via the Acquirer and the Issuer) following a valid capture message, such as when goods have been returned or were defective. Credits can be for up to the total amount of all payments associated with an Order. There can be zero or more Credits per Order.

**number of payments.** A payment is a request by the merchant to the financial institution to approve all or part of an order. In many cases, all the money authorized for collection by the order will be collected in a single payment. Some payment systems may allow the money authorized in one order (that is, one set of payment instructions) to be collected in multiple payments, depending on the business model. There can be zero or more payments per order.

# 0

**online catalog.** General term for a collection of catalog groups or catalog entries available for display and purchase at an online store. Online catalogs are Web pages that display items for sale by an online merchant.

**order.** In WebSphere Commerce Payments, an order represents all the instructions and information needed from the consumer (payer) in order for the merchant (payee) to collect money.

order amount. The amount of the order.

order fulfillment. Within IBM e-commerce, merchant systems responsible for shipping or distributing orders for which payment has been received. It is believed that an order fulfillment system would query WebSphere Commerce Payments to determine what goods are to be shipped.

**order search.** Search for a single order or group of orders, based on a defined set of characteristics.

**out of balance.** An unsuccessful attempt was made to balance a batch. All totals do not agree.

# Ρ

**payment.** A payment is a request by the merchant to the financial institution to approve all or part of an order. In many cases, all the money authorized for collection by the order will be collected in a single payment. Some payment systems may allow the money authorized in one order (that is, one set of payment instructions) to be collected in multiple payments, depending on the business model.

**payment amount.** The total payment amount deposited by the merchant for this order.

**payment card.** (1) A term used to collectively refer to credit cards, debit cards, charge cards, and bank cards issued by a financial institution and which reflects a relationship between the cardholder and the financial institution. (2) In e-commerce, a credit card, debit card, or charge card (a) that is issued by a financial institution and shows a relationship between the cardholder and the financial institution and (b) for which a certificate can be issued from an authenticated certificate authority.

**payment cassette.** A cassette that implements an electronic payment protocol.

**payment gateway.** (1) A payment gateway component is a product run by an acquirer or a designated third party that processes merchant authorization and payment messages (including payment instructions from cardholders) and interfaces with private financial networks. (2) In e-commerce, the entity that handles transactions between a merchant and an acquirer.

**payment number.** (1) Numeric token. (2) A unique identifier for a particular payment within an order.

**payment server.** In e-commerce, the electronic equivalent of a cash register that organizes and accepts payment for the goods and services selected for purchase. A payment server uses other components, such as a payment gateway and a payment management system, to complete the financial transactions.

**port.** In the Internet suite of protocols, a specific logical connector between the Transmission Control Protocol (TCP) or the User Datagram Protocol (UDP) and a higher-level protocol or application. See well-known port.

**port number.** In the Internet suite of protocols, the identifier for a logical connector between an application entity and the transport service.

**primary account number (PAN).** The assigned number that identifies the card issuer and cardholder. This account number is composed of an issuer identification number, an individual account number identification, and an accompanying check digit, as defined by ISO 7812–1985.

**protocol.** The meanings of, and the sequencing rules for, requests and responses used for managing a network, transferring data, and synchronizing the states of network components.

**private key.** (1) In secure communication, an algorithmic pattern used to encrypt messages that only the corresponding public key can decrypt. The private key is also used to decrypt messages that were encrypted by the corresponding public key. The private key is kept on the user's system and is protected by a password (2) In computer security, a key that is known only to its owner.

**public key.** (1) n secure communication, an algorithmic pattern used to decrypt messages that were encrypted by the corresponding private key. A public key is also used to encrypt messages that can be decrypted only by the corresponding private key. Users broadcast their public keys to everyone with whom they must exchange encrypted messages. (2) In computer security, a key that is made available to everyone.

**purge.** Within IBM e-commerce, a WebSphere Commerce Payments verb. To remove all associated Payments and Credits from a Batch object, treating it as if it has just been created.

R

**realm.** In the WebSphere family of products, a database of users, groups, and access control lists. A user must be defined in a realm to access any resource belonging to that realm.

**recurring payments.** A type of payment transaction initiated by the cardholder that permits the merchant to process multiple authorizations. There are two kinds of recurring payments:

- 1. Multiple payments for a fixed amount
- 2. Repeated billings

**refund.** Identifies the Credit amount in the smallest denomination of the particular currency used to place the Order.

# S

**sale.** (1) In the credit card world, a sale occurs when a transaction is authorized and marked for capture all at once rather than using a two-step process. (2) Within IBM e-commerce, a WebSphere Commerce Payments user interface verb. It means a simultaneous Approve and Deposit.

**sale all.** Selects all orders displayed to approve and moves the associated payment directly into deposited state. The sale function automatically performs an approve and a deposit on your payment.

**sale selected.** Selects the orders that you want to approve and move the associated payment directly into deposited state. The sale function automatically performs an approve and a deposit on your payment.

**Secure Electronic Transaction.** See SET Secure Electronic Transaction.

Secure Sockets Layer (SSL). A security protocol that allows the client to authenticate the server and all data and requests to be encrypted. The URL of a secure server protected by SSL begins with HTTPS (rather than HTTP). **server.** (1) A functional unit that provides services to one or more clients over a network. (2) A computer that provides shared services to other computers over a network; for example, a file server, a print server, or a mail server.

**servlet.** An application program, written in the Java programming language, that is executed on a Web server. A reference to a servlet appears in the markup for a Web page, in the same way that a reference to a graphics file appears. The Web server executes the servlet and sends the results of the execution (if there are any) to the Web browser. Contrast with applet.

SET. See SET Secure Electronic Transaction.

SET Secure Electronic Transaction<sup>™</sup>. An industry standard developed for secure credit card and debit card payments over open networks such as the Internet. SET was developed by Visa, MasterCard, IBM, and other technology companies.

**settle.** Within IBM e-commerce, a WebSphere Commerce Payments verb. An attempt to close a Batch object and transfer funds. As part of the settling procedure, there may be some reconciliation or balancing steps (depending on the cassette and financial institution policy) to ensure that the merchant and financial institution agree on the funds being transferred. If the reconciliation step fails, the batch may remain in an open state.

**settle batches.** Settle batches is used to submit batches (payments and refunds) for processing by a payment processor. You can choose to settle one Batch, or multiple Batches.

**socket.** An endpoint provided by the transport service of a network for communication between processes or application programs.

**socks protocol.** A protocol that enables an application in a secure network to communicate through a firewall via a socks server.

**socks port.** The port on which the Socks server is listening.

**socks server.** A proxy server that provides a secure one-way connection through a firewall to server applications in a nonsecure network. The server applications in the secure network must be compatible with the socket interface.

SSL. See Secure Sockets Layer.

**supervisor.** Can perform all payment processing functions for the merchant.

# Т

thread. A stream of computer instructions that is in control of a process. A multi-threaded process begins

with one stream of instructions (one thread) and may later create other instruction streams to perform tasks.

**thread pool.** The threads that are being used by or are available to a computer program.

# U

**uniform resource locator (URL).** The address of a file on the Internet. The URL contains the name of the protocol, the fully qualified domain name, and the path and file location.

URL. See uniform resource locator.

# V

**void payment.** Within IBM e-commerce, a verb meaning to nullify or cancel a payment operation.

# W

**wallet.** Software that enables a user to make approved payments to authenticated merchants over public networks and to manage payment card accounts and purchases.

**WAR file.** A Web Archive (WAR) file is a Java archive file used to store one or more of the following: servlets; JavaServer Pages (JSP) files; utility classes; static documents (such as HTML files, images and sound); client-side applets, beans and classes; descriptive meta-information. Its standard file extension is .war. WAR files are used to package Web modules.

**Web browser.** (1) Within IBM e-commerce, software running on the cardholder processing system that provides an interface to public data networks. (2) A client program that initiates requests to a Web server and displays the information that the server returns.

Web page. Any document that can be accessed by a uniform resource locator (URL) on the World Wide Web.

**Web server.** A server on the Web that serves requests for HTTP documents. The Web server controls the flow of transactions to and from WebSphere Commerce. It protects the confidentiality of customer transactions and ensures that the user's identity is securely transmitted to the WebSphere Commerce Server. The Web server implements the Secure Sockets Layer (SSL) protocol to achieve this level of security.

**Web site.** A Web server that is managed by a single entity (an organization or an individual) and contains information in hypertext for its users, often including hypertext links to other Web sites. Each Web site has a home page. In a uniform resource locator (URL), the Web site is indicated by the fully qualified domain name. For example, in the URL

http://www.as400.ibm.com/icswg.html , the Web site

for IBM AS/400  $^{\tiny (B)}$  is indicated by www.as400.ibm.com , which is the fully qualified domain name.

**WebSphere.** Pertaining to a family of IBM software products that provide a development and deployment environment for basic Web publishing and for transaction-intensive, enterprise-scale e-business applications.

well-known port. In the Internet suite of protocols, one of a set of preassigned protocol port numbers that address specific functions used by transport-level protocols such as the Transmission Control Protocol (TCP) and the User Datagram Protocol (UDP). The File Transfer Protocol (FTP) and the Simple Mail Transfer Protocol (SMTP), for example, use well-known port numbers.

# Χ

XML. See Extensible Markup Language.

# Index

# Α

AcceptPayment 35 account creating 21 Account 55 AccountAdmin object 8 acquirer definition v Address Verification Service 56 administration objects 8 Account 8 Cassette 8 MerchantCassetteObject 9 PaySystemAdmin 8 Approve 40 ApproveReversal 41 Authorize definition vi

# В

Batch 53 definition vii Batch settlement process 7 Batch totals viewing 30 Batch Totals report, Daily 30 BatchClose 41 Offline 44 Online 42 batches deleting 47 settling 28 BatchOpen 41 BatchPurge 41

# С

cancel option, CancelOrder 45 CancelOrder cancel option 45 Capture definition vii card processor definition v cardholder definition v Cassette for Paymentech configuring 20 installation 16 tutorial 19 uninstalling 16 Cassette properties AccountAdmin 55 Batch 53 CassetteAdmin 54 Credit 53

Cassette properties (continued) MerchantCassetteObject 55 Order 51 Payment 52 PaySystemAdmin 55 Cassette-specific parameters Approve 40 Refund 50 CassetteAdmin 54 CassetteAdmin object 8 CassetteControl 45 CloseOrder delete option 45 communication parameters 9 configuration steps 19 create a merchant tutorial 20 CreateAccount 45 Credit 53 definition vii Credits Issuing 29

# D

Daily Batch Totals report 30 DB2 Universal Database, IBM Web site vii delete option, CloseOrder 45 DeleteBatch 47 Deposit function 31 DepositReversal 47 document, PSApiResult 51

# F

financial network definition vi financial objects Batch 9 Credit 9 Order 9 Payment 9 framework object extensions 54 function, Deposit 31 function, Sale 31

# G

gateway definition vi

# I

IBM DB2 Universal Database Web site vii IBM WebSphere Application Server Web site vii issuer vi Issuing credits 29

# Κ

keywords, optional AcceptPayment 36 BatchClose 42 CreateAccount 45 ModifyAccount 48 ModifyCassette 48 ModifyPaySystem 49 keywords, required AcceptPayment 36 BatchClose 42 CreateAccount 45 ModifyAccount 48 ModifyCassette 48 ModifyPaySystem 49 keywords, Required Approve 40 ApproveReversal 41 CreateMerchantCassetteObject 46 CreatePaySystem 46 DeleteAccount 45 DeleteMerchantCassetteObject 46 DeletePaySystem 49 Deposit 47 DepositReversal 47 Refund 50 RefundReversal 50

# L

leased line definition vi

# Μ

managing payment processing 23 MaxRetries 54 merchant definition vi merchant server definition vi MerchantCassetteObject 55 models object 5, 51 implementation 8 ModifyAccount 48 ModifyCassette 48

# Ν

notices 75

# 0

object models 5, 51 implementation 8 objects administration 8, 54 AccountAdmin 8 CassetteAdmin 8 MerchantCassetteObject 9 PaySystemAdmin 8 financial 9 Batch 9 Credit 9 Order 9 Payment 9 optional keywords AcceptPayment 36 BatchClose 42 CreateAccount 45 ModifyAccount 48 ModifyCassette 48 ModifyPaySystem 49 Orders approving Sale function 25 Order details 26

# Ρ

parameters communication 9 protocol 35 payment processing implementation 5 managing 23 tasks tutorial 19 payment server definition vi Paymentech concepts 5 overview 1 Paymentech Order 51 Paymentech Payment 52 Paymentech, Cassette for configuring 20 tutorial 19 properties, Cassette AccountAdmin 55 Batch 53 CassetteAdmin 54 Credit 53 MerchantCassetteObject 55 Order 51 Payment 52 PaySystemAdmin 55 PSApiResult document 51 purchase example 5

# Q

query call 51

# R

ReadTimeout 54 ReceivePayment 49 Refund 50 RefundReversal 50 report, Daily Batch Totals 30 required keywords AcceptPayment 36 BatchClose 42 CreateAccount 45 ModifyAccount 48 ModifyCassette 48 ModifyPaySystem 49 Required keywords Approve 40 ApproveReversal 41 CreateMerchantCassetteObject 46 CreatePaySystem 46 DeleteAccount 45 DeleteMerchantCassetteObject 46 DeletePaySystem 49 Deposit 47 DepositReversal 47 Refund 50 RefundReversal 50 retries 54 reversal, deposit 47

# S

Sale function 31 approving orders using 25 Settle 29 settling batches 28 starting WebSphere Commerce Payments 19 steps, configuration 19

# Т

tasks, payment processing tutorial 19 technical information, WebSphere Commerce Payments Web site vii Totals report, Daily Batch 30 trademarks 76

# V

viewing batch totals 30

# W

Web sites DB2 Universal Database vii WebSphere Application Server vii WebSphere Commerce Payments vii WebSphere Application Server, IBM Web site vii WebSphere Commerce Payments technical information Web site vii

# Readers' Comments — We'd Like to Hear from You

IBM WebSphere Commerce Payments for Multiplatforms Cassette for Paymentech Supplement Version 3.1

## Overall, how satisfied are you with the information in this book?

|                                                             | Very Satisfied | Satisfied | Neutral | Dissatisfied | Very Dissatisfied |  |  |  |
|-------------------------------------------------------------|----------------|-----------|---------|--------------|-------------------|--|--|--|
| Overall satisfaction                                        |                |           |         |              |                   |  |  |  |
| How satisfied are you that the information in this book is: |                |           |         |              |                   |  |  |  |
|                                                             | Very Satisfied | Satisfied | Neutral | Dissatisfied | Very Dissatisfied |  |  |  |
| Accurate                                                    |                |           |         |              |                   |  |  |  |
| Complete                                                    |                |           |         |              |                   |  |  |  |
| Easy to find                                                |                |           |         |              |                   |  |  |  |
| Easy to understand                                          |                |           |         |              |                   |  |  |  |
| Well organized                                              |                |           |         |              |                   |  |  |  |
| Applicable to your tasks                                    |                |           |         |              |                   |  |  |  |

Please tell us how we can improve this book:

Thank you for your responses. May we contact you? 
Yes No

When you send comments to IBM, you grant IBM a nonexclusive right to use or distribute your comments in any way it believes appropriate without incurring any obligation to you.

Name

Address

Company or Organization

Phone No.

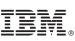

Cut or Fold Along Line

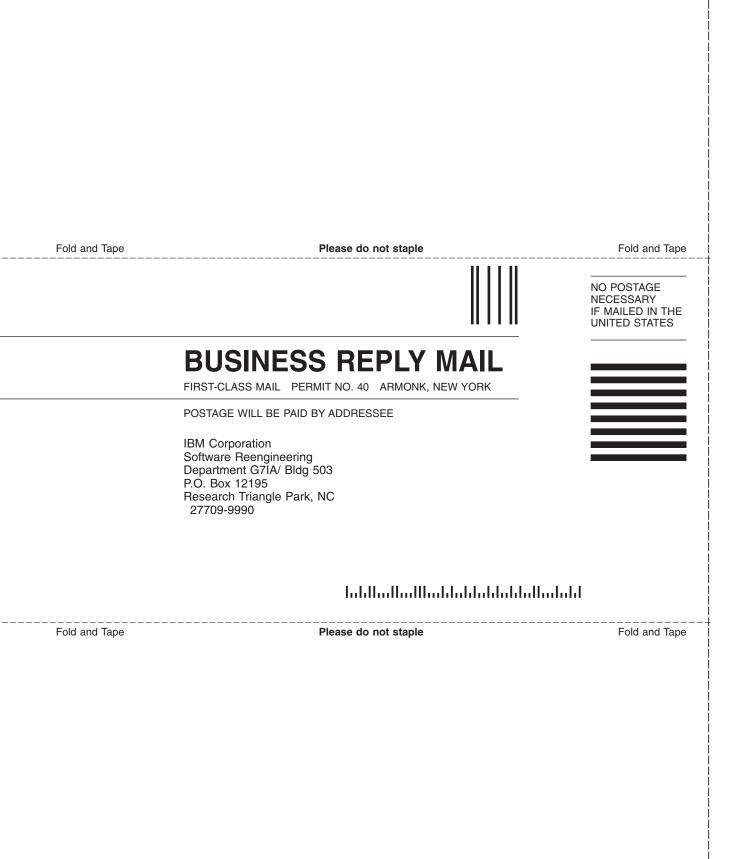

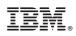

Printed in U.S.A.